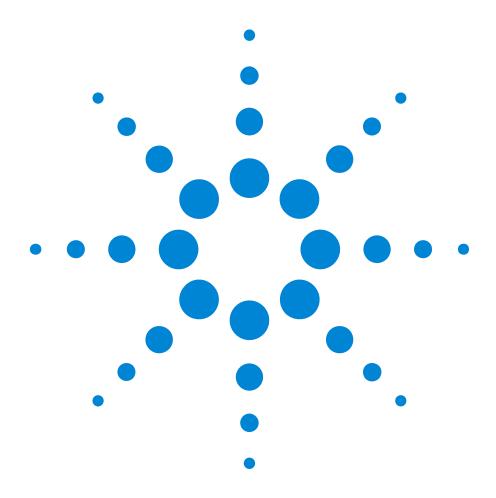

Agilent 81101A 50 MHz Pulse Generator

# **Reference Guide**

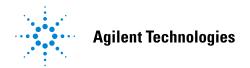

#### Front Panel Display and Softkeys

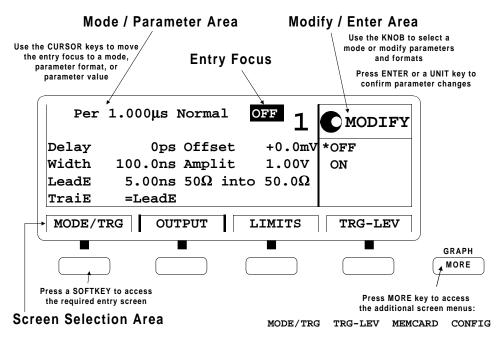

## Reference Guide

# Agilent 81101A 50 MHz Pulse Generator

Part No. 81101-91021 Printed in Germany March 2000 Edition 1.0, E0300

#### **Notice**

#### Copyright

© 1998 Agilent Technologies 1998, 2000. All rights reserved.

No part of this manual may be reproduced in any form or by any means (including electronic storage and retrieval or translation into a foreign language) without prior agreement and written consent from Agilent Technologies Inc. as governed by United States and international copyright laws.

#### Notice

The material contained in this document is subject to change without notice. Agilent Technologies makes no warranty of any kind with regard to this material, including, but not limited to, the implied warranties of merchantability and fitness for a particular purpose. Agilent Technologies shall not be liable for errors contained herein or for incidental or consequential damages in connection with the furnishing, performance, or use of this material.

#### Warranty

This Agilent Technologies product has a warranty against defects in material and workmanship for a period of three years from date of shipment. During the warranty period, Agilent Technologies will, at its option, either repair or replace products that prove to be defective. For warranty service or repair, this product must be returned to a service facility designated by Agilent Technologies. The Buyer shall pay Agilent Technologies round-trip travel expenses. For products returned to Agilent Technologies for warranty service, the Buyer shall prepay shipping charges to Agilent Technologies and Agilent Technologies shall pay shipping charges to return the product to the Buyer. However, the Buyer shall pay all shipping charges, duties and taxes for products returned to Agilent Technologies from another country.

Agilent Technologies warrants that its software and firmware designated by Agilent Technologies for use with an instrument will execute its programming instructions when properly installed on that instrument. Agilent Technologies does not warrant that the operation of the instrument software, or firmware, will be uninterrupted or error free.

#### **Limitation of Warranty**

The foregoing warranty shall not apply to defects resulting from improper or inadequate maintenance by the Buyer, Buyer-supplied software or interfacing, unauthorized modification or misuse, operation outside of the environmental specifications for the product, or improper site preparation or maintenance. No other warranty is expressed or implied. Agilent Technologies specifically disclaims the implied warranties of merchantability and fitness for a particular purpose.

#### **Exclusive Remedies**

The remedies supplied are the Buyer's sole and exclusive remedies. Agilent Technologies shall not be liable for any direct, indirect, special, incidental, or consequential damages, whether based on contract, tort or any other legal theory.

#### Certification

Agilent Technologies certifies that this product met its published specifications at the time of shipment. Agilent Technologies further certifies that its calibration measurements are traceable to the United States Institute of Standards and Technology, to the extent allowed by the Institute's calibrating facility, and to the calibration facilities of other International Standards Organization members.

#### **Services and Support**

Any adjustment, maintenance, or repair of this product must be performed by qualified personnel. Contact your customer engineer through your local Agilent Technologies Service Center. You can find a list of local service representatives on the Web at:

http://www.agilent.com/Service/English/index.html

### **Safety Summary**

The following general safety precautions must be observed during all phases of operation of this instrument. Failure to comply with these precautions or with specific warnings elsewhere in this manual violates safety standards of design, manufacture, and intended use of the instrument. Agilent Technologies Inc. assumes no liability for the customer's failure to comply with these requirements.

#### General

This product is a Safety Class 1 instrument (provided with a protective earth terminal). The protective features of this product may be impaired if it is used in a manner not specified in the operation instructions.

All Light Emitting Diodes (LEDs) used in this product are Class 1 LEDs as per IEC 60825-1.

#### **Environmental Conditions**

This instrument is intended for indoor use in an installation category II, pollution degree 2 environment. It is designed to operate at a maximum relative humidity of 95% and at altitudes of up to 2000 meters. Refer to the specifications tables for the ac mains voltage requirements and ambient operating temperature range.

#### **Before Applying Power**

Verify that the product is set to match the available line voltage, the correct fuse is installed, and all safety precautions are taken. Note the instrument's external markings described under "Safety Symbols" on page 8.

#### **Ground the Instrument**

To minimize shock hazard, the instrument chassis and cover must be connected to an electrical protective earth ground. The instrument must be connected to the ac power mains through a grounded power cable, with the ground wire firmly connected to an electrical ground (safety ground) at the power outlet. Any interruption of the protective (grounding) conductor or disconnection of the protective earth terminal will cause a potential shock hazard that could result in personal injury.

#### **Fuses**

Only fuses with the required rated current, voltage, and specified type (normal blow, time delay, etc.) should be used. Do not use repaired fuses or short-circuited fuse holders. To do so could cause a shock or fire hazard.

#### Do Not Operate in an Explosive Atmosphere

Do not operate the instrument in the presence of flammable gases or fumes.

#### **Do Not Remove the Instrument Cover**

Operating personnel must not remove instrument covers. Component replacement and internal adjustments must be made only by qualified service personnel.

Instruments that appear damaged or defective should be made inoperative and secured against unintended operation until they can be repaired by qualified service personnel.

#### **Safety Symbols**

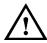

Caution (refer to accompanying documents)

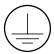

Protective earth (ground) terminal

In the manuals:

#### WARNING

The WARNING sign denotes a hazard. It calls attention to a procedure, practice, or the like, which, if not correctly performed or adhered to, could result in personal injury. Do not proceed beyond a WARNING sign until the indicated conditions are fully understood and met.

#### CAUTION

The CAUTION sign denotes a hazard. It calls attention to an operating procedure, or the like, which, if not correctly performed or adhered to, could result in damage to or destruction of part or all of the product. Do not proceed beyond a CAUTION sign until the indicated conditions are fully understood and met.

#### **About this Book**

This guide provides reference information primarily for programming the Agilent 81101A via remote control.

*Chapter 1 "General Programming Aspects" on page 13* gives general hints for programming instruments like the Agilent 81101A using SCPI commands.

Chapter 2 "Programming Reference" on page 25 provides detailed information on the SCPI commands supported by the instrument.

*Chapter 3 "Specifications" on page 89* lists the instrument's technical specifications and provides exact definitions for the instrument's parameters.

For an introduction and information on the Agilent 81101A's user interface, please refer to the *Quick Start Guide*, p/n 81101-91020.

#### **Conventions Used in this Book**

This book uses certain conventions to indicate elements of the Agilent 81101 A's user interface. The following table shows some examples:

| Softkeys         | Press the MODE/TRG softkey to access the Mode/<br>Trigger screen.                                                                                         |
|------------------|----------------------------------------------------------------------------------------------------|
| Hardkeys         | Press the MORE key to switch to the alternative softkey layout.                                                                                           |
| Alternate Keys   | Press SHIFT + 0 (ON/OFF) to switch on the output. The alternate key label—which is selected by pressing the SHIFT key—is given in parentheses.            |
| Screen Quotes    | Move the entry focus down to Pulse-Period and turn the knob to select internal PLL.                                                                       |
| Entry Focus      | The highlight field, that can be moved with the cursor keys, to change modes, parameters, or parameter formats.                                           |
| :VOLTage:HIGH 3V | Full command for programming a 3 V high level. The upper case letters represent the short form of the command, which results in faster programming times. |
| *RST             | Common IEE 488 command, to reset instrument to default status.                                                                                            |

# **Contents**

|           | Notice 4                                    |
|-----------|---------------------------------------------|
|           | Safety Summary 6                            |
|           | About this Book9                            |
| Chapter 1 | General Programming Aspects                 |
|           | The GP-IB Interface Bus 14                  |
|           | Agilent 81101A Remote Control 15            |
|           | Programming Recommendations 16              |
|           | Common Command Summary 18                   |
|           | Status Model                                |
| Chapter 2 | Programming Reference                       |
|           | Agilent 81101A SCPI Command Summary 26      |
|           | Default Values, Standard Settings 31        |
|           | Programming the Instrument Trigger Modes 35 |
|           | SCPI Instrument Command List                |
| Chapter 3 | Specifications                              |
|           | Declaration of Conformity 90                |

## **Contents**

| Agilent 81101A Specifications     | 91    |
|-----------------------------------|-------|
| General                           | 91    |
| Timing Specifications             | 93    |
| Level Specifications              | 96    |
| Clock Sources                     | 97    |
| Output Modes                      | 99    |
| Trigger Modes                     | . 100 |
| Trigger and Strobe Specifications | . 101 |
| Human Interface                   | . 103 |
| Memory                            | . 103 |
| Remote Control                    | . 104 |
| Pulse Parameter Definitions       | 105   |

# 1 General Programming Aspects

This chapter provides general information on writing GP-IB/SCPI programs for instruments like the Agilent 81101A.

Detailed information on programming the Agilent 81101A can be found in *Chapter 2 "Programming Reference" on page 25*.

13

#### The GP-IB Interface Bus

The General Purpose Interface Bus is the interface used for communication between a controller and an external device, such as the Agilent 81130A. The GPIB conforms to IEEE standard 488-1987, ANSI standard MC 1.1, and IEC recommendation 625-1.

If you are not familiar with the GPIB, please refer to the following books:

- The Institute of Electrical and Electronic Engineers: IEEE Standard 488.1-1987, IEEE Standard Digital Interface for Programmable Instrumentation.
- The Institute of Electrical and Electronic Engineers: IEEE Standard 488.2-1987, IEEE Standard Codes, Formats, and Common Commands for Use with IEEE Standard 488.1-1987.

In addition, the commands not from the IEEE 488.2 standard are defined according to the Standard Commands for Programmable Instruments (SCPI). For an introduction to SCPI and SCPI programming techniques, refer to the following document:

 The SCPI Consortium: Standard Commands for Programmable Instruments, published periodically by various publishers. To obtain a copy of this manual, contact the SCPI Consortium:

SCPI Consortium Office Bode Enterprise 2515 Camino del Rio South, Suite 340 San Diego, CA, 92108 USA

# **Agilent 81101A Remote Control**

#### **GP-IB Address**

You can only set the GP-IB address from the front panel of the instrument (refer to the *Quick Start Guide*).

The default GP-IB address is 10.

# Modes of Operation

The Agilent 81101A has two modes of operation:

- Local

  The instrument is operated using the front panel keys.
- Remote

After receiving the first command or query via the GP-IB, the instrument is put into remote state. The front panel is locked. To return to local operating mode, press SHIFT (LOCAL).

# **Programming Recommendations**

Here are some recommendations for programming the instrument:

• Start programming from the default setting. The common command for setting the default setting is:

\*RST

 Switch off the automatic update of the display to increase the programming speed. The device command for switching off the display is:

```
:DISPlay OFF
```

• The SCPI standard defines a long and a short form of the commands. For fast programming speed it is recommended to use the short forms. The short forms of the commands are represented by upper case letters. For example the short form of the command to set 100 ns double pulse delay is:

```
:PULS:DOUB:DEL 100NS
```

- To improve programming speed it is also allowed to skip optional subsystem command parts. Optional subsystem command parts are depicted in square brackets, e.g.: enable double pulse mode by [SOURCe]:PULSe:DOUBle[1][:STATe] ON OFF. Sufficient to use: :PULS:DOUB ON
- For the commands to set the timing and level parameters, except of period/frequency, you can explicitly specify output 1 (for compatibility reasons). If there is no output specified, the commands will set the default output 1.

So, for setting a high level of 3 Volts for output 1 the commands are:

```
:VOLT:HIGH 3V  # sets high level of 3 V at out 1 :VOLT1:HIGH 3V  # sets high level of 3 V at out 1
```

• It is recommended to test a new setting that will be programmed on the instrument by setting it up manually.

Enable the outputs so that the instrument's error check system is on and possible parameter conflicts are immediately displayed. When you have found the correct setting, then use this to create the program. In the program it is recommended to send the command for enabling outputs (for example, :OUTPut ON) as the last command. With this procedure it is possible to switch off the error check system (:SYSTem:CHECk OFF) to increase programming speed.

The error check is enabled again by sending \*RST.

- Selftest of the instrument can be invoked by the common command \*TST
- If it is important to know whether the last command is completed, then send the common command

\*OPC?

# **Common Command Summary**

This table summarizes the IEEE 488.2 common commands supported by the Agilent 81101A:

| Command | Parameter | Description                                                          |
|---------|-----------|----------------------------------------------------------------------|
| *CLS    | =         | Clear the status structure                                           |
| *ESE    | <0-255>   | Set the Standard Event Status register mask                          |
| *ESE?   | _         | Read the state of the Standard Event Status enable register          |
| *ESR?   | _         | Read the state of the Standard Event Status event register           |
| *IDN?   | _         | Read the Instrument's Identification string                          |
| *LRN?   | _         | Read the complete Instrument Setting                                 |
| *OPC    | _         | Set the Operation Complete bit when all pending actions are complete |
| *OPC?   | _         | Read the status of the Operation Complete bit                        |
| *OPT?   | _         | Read the installed options                                           |
| *RCL    | <0-9>     | Recall a complete Instrument Setting from memory                     |
| *RST    | _         | Reset the instrument to standard settings                            |
| *SAV    | <1-9>     | Save the complete Instrument Setting to memory                       |
| *SRE    | <0-255>   | Set the Service Request Enable Mask                                  |
| *SRE?   | _         | Read the Service Request Enable Mask                                 |
| *STB?   | _         | Read the Status Byte                                                 |
| *TRG    | _         | Trigger                                                              |
| *TST?   | _         | Execute instrument's selftest                                        |
| *WAI    | _         | Wait until all pending actions are complete                          |

#### **Status Model**

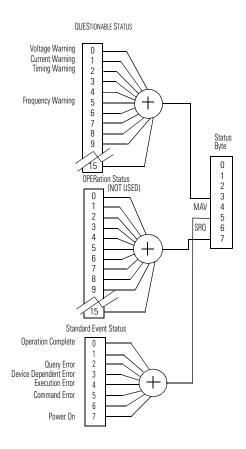

The instrument has a status reporting system conforming to IEEE 488.2 and SCPI. The above figure shows the status groups available in the instrument.

Each status group is made up of component registers, as shown in the following figure.

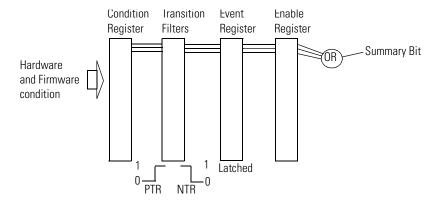

#### **Condition Register**

A condition register contains the current status of the hardware and firmware. It is continuously updated and is not latched or buffered. You can only read condition registers. If there is no command to read the condition register of a particular status group, then it is simply invisible to you.

#### **Transition Filters**

Transition filters are used to detect changes of state in the condition register and set the corresponding bit in the event register. You can set transition filter bits to detect positive transitions (PTR), negative transitions (NTR) or both. Transition filters are therefore read/write registers. They are unaffected by \*CLS.

#### **Event Register**

An event register latches transition events from the condition register as specified by the transition filters or records status events. Querying (reading) the event register clears it, as does the \*CLS command. There is no buffering, so while a bit is set, subsequent transition events are not recorded. Event registers are read only.

#### **Enable Register**

The enable register defines which bits in an event register are included in the logical OR into the summary bit. The enable register is logically ANDed with the event register and the resulting bits ORed into the summary bit. Enable registers are read/write, and are not affected by \*CLS or querying.

Although all status groups have all of these registers, not all status groups actually use all of the registers. The following table summarizes the registers used in the instrument status groups.

|                        | Registers in Group |     |          |            |            |
|------------------------|--------------------|-----|----------|------------|------------|
| Status Group           | CONDition          | NTR | PTR      | EVENt      | ENABLe     |
| QUEStionable           | √                  | V   | <b>V</b> | V          | √          |
| OPERation <sup>1</sup> | x                  | X   | x        | X          | x          |
| Standard Event Status  | x                  | x   | x        | $\sqrt{2}$ | $\sqrt{3}$ |
| Status Byte            | x                  | x   | x        | $\sqrt{4}$ | $\sqrt{5}$ |

<sup>1</sup> Present, but not used. COND and EVEN always 0.

<sup>2</sup> Use \*ESR? to query.

<sup>3</sup> Use \*ESE to set, \*ESE? to query

<sup>4</sup> Use \*STB? to query

<sup>5</sup> Use \*SRE to set, \*SRE? to query

#### **Status Byte**

The status byte summarizes the information from all other status groups. The summary bit for the status byte actually appears in bit 6 (RQS) of the status byte. When RQS is set it generates an SRQ interrupt to the controller indicating that at least one instrument on the bus requires attention. You can read the status byte using a serial poll or \*STB?

| Bit | Description                            |
|-----|----------------------------------------|
| 0   | Unused, always 0                       |
| 1   | Unused, always 0                       |
| 2   | Unused, always 0                       |
| 3   | QUESTionable Status Summary Bit        |
| 4   | MAV—Message AVailable in output buffer |
| 5   | Standard Event Status summary bit      |
| 6   | RQS; ReQuest Service                   |
| 7   | OPERation Status summary Bit, unused   |

#### **Standard Event Status Group**

| Bit | Description                     |
|-----|---------------------------------|
| 0   | Operation Complete, set by *OPC |
| 1   | Unused, always 0                |
| 2   | Query Error                     |
| 3   | Device Dependent Error          |
| 4   | Execution Error                 |
| 5   | Command Error                   |
| 6   | Unused, always 0                |
| 7   | Power On                        |

#### **OPERation Status Group**

This Status Group is not used in the instrument.

| Bit | Description      |
|-----|------------------|
| 0   | Unused, always 0 |
| 1   | Unused, always 0 |
| 2   | Unused, always 0 |
| 3   | Unused, always 0 |
| 4   | Unused, always 0 |
| 5   | Unused, always 0 |
| 6   | Unused, always 0 |
| 7   | Unused, always 0 |
| 8   | Unused, always 0 |
| 9   | Unused, always 0 |
| 10  | Unused, always 0 |
| 11  | Unused, always 0 |
| 12  | Unused, always 0 |
| 13  | Unused, always 0 |
| 14  | Unused, always 0 |
| 15  | Always 0         |

#### **QUEStionable Status Group**

| Bit | QUEStionable      |
|-----|-------------------|
| 0   | Voltage warning   |
| 1   | Current warning   |
| 2   | Time warning      |
| 3   | Unused, always 0  |
| 4   | Unused, always 0  |
| 5   | Frequency warning |
| 6   | Unused, always 0  |
| 7   | Unused, always 0  |
| 8   | Unused, always 0  |
| 9   | Unused, always 0  |
| 10  | Unused, always 0  |
| 11  | Unused, always 0  |
| 12  | Unused, always    |
| 13  | Unused, always 0  |
| 14  | Unused, always 0  |
| 15  | Always 0          |

The QUEStionable Status group is used to report warning conditions amongst the voltage, current, pulse timing and frequency parameters. Warnings occur when a parameter, although not outside its maximum limits, could be causing an invalid signal at the output because of the actual settings and uncertainties of related parameters.

# 2

# **Programming Reference**

This chapter provides reference information on the following topics:

- "Agilent 81101A SCPI Command Summary" on page 26
- "Default Values, Standard Settings" on page 31
- "Programming the Instrument Trigger Modes" on page 35
- "SCPI Instrument Command List" on page 38

For general programming information, please refer to *Chapter 1* "General Programming Aspects" on page 13.

# Agilent 81101A SCPI Command Summary

| Command       | Parameter                           | Description                                               | see<br>page |
|---------------|-------------------------------------|-----------------------------------------------------------|-------------|
| :ARM          |                                     | (Trigger mode and source)                                 |             |
| [:SEQuence[1] | :STARt]                             |                                                           |             |
| [:LAYer[1]]   |                                     |                                                           |             |
| :EWIDTh       |                                     |                                                           |             |
| [:STATe]      | ONIOFFI1I0                          | Set/read External Width mode                              | <i>39</i>   |
| :FREQuency    | <value></value>                     | Set/read trigger frequency, when PLL(INT2) used as source | 39          |
| :IMPedance    | <value></value>                     | Set/read impedance at EXT INPUT                           | 40          |
| :LEVel        | <value></value>                     | Set/read threshold level at EXT INPUT                     | 40          |
| :PERiod       | <value></value>                     | Set/read trigger period, when PLL(INT2) used as source    | 41          |
| :SENSe        | EDGEILEVel                          | Set/read trigger on edge or gate on level                 | 42          |
| :SLOPe        | POSINEGIEITH                        | Set/read trigger slope at EXT INPUT                       | 42          |
| :SOURce       | IMM INT2 EXT MAN                    | Set/read trigger source<br>(VCO PLL EXT INPUT MAN key)    | 43          |
| :DISPlay      |                                     |                                                           |             |
| [:WINDow]     |                                     |                                                           |             |
| [:STATe]      | ONIOFF1110                          | Set/read front panel display state                        | 43          |
| :MMEMory      |                                     |                                                           |             |
| :CATalog?     | [A:]                                | Read directory of memory card                             | 44          |
| :CDIRectory   | [ <name>]</name>                    | Change directory on memory card                           | 44          |
| :COPY         | <source/> [,A:], <dest>[,A:]</dest> | Copy a file on memory card                                | 45          |
| :DELete       | <name>[,A:]</name>                  | Delete a file from memory card                            | 45          |
| :INITialize   | [A:[DOS]]                           | Initialize memory card to DOS format                      | 45          |
| :LOAD         |                                     |                                                           |             |
| :STATe        | <n>,<name></name></n>               | Load file from memory card to memory $\boldsymbol{n}$     | 46          |
| :STORe        |                                     |                                                           |             |
| :STATe        | <n>,<name></name></n>               | Store memory n to memory card                             | 46          |

| Command        | Parameter         | Description                                                  | see<br>page |
|----------------|-------------------|--------------------------------------------------------------|-------------|
| :OUTPut[1]     |                   |                                                              |             |
| [:NORMal]      |                   |                                                              |             |
| [:STATe]       | OFFIONI1I0        | Set/read normal output state                                 |             |
| :IMPedance     |                   |                                                              | 47          |
| [:INTernal]    | <value></value>   | Set/read internal source impedance of output                 |             |
| :EXTernal      | <value></value>   | Set/read expected external load impedance at output          | 47          |
| :POLarity      | NORMINV           | Set/read output polarity                                     | 48          |
| [:SOURce]      |                   |                                                              |             |
| :CURRent[1]    |                   |                                                              |             |
| [:LEVel]       |                   |                                                              |             |
| [:IMMediate]   |                   |                                                              |             |
| [:AMPLitude]   | <value></value>   | Set/read channel amplitude current                           | 48          |
| :OFFSet        | <value></value>   | Set/read channel offset current                              | 49          |
| :HIGH          | <value></value>   | Set/read channel high level current                          | <i>50</i>   |
| : LOW          | <value></value>   | Set/read channel low level current                           | <i>51</i>   |
| :LIMit         |                   |                                                              |             |
| [:HIGH]        |                   | Set/read maximum current limits                              | <i>52</i>   |
| :LOW           |                   | Set/read minimum current limits                              | <i>53</i>   |
| :STATe         | ONIOFFI1I0        | Enable/Disable the current limits                            | <i>53</i>   |
| :FREQency      |                   |                                                              |             |
| [:CW   :FIXed] | <value></value>   | Set/read frequency of pulses                                 | <i>54</i>   |
| :AUTO          | ONCE              | Measure frequency at CLK-IN                                  | <i>55</i>   |
| :HOLD[1]       | VOLTICURR         | Switch between VOLtage and CURRent command subtrees          | 55          |
| :PHASe[1]      |                   |                                                              |             |
| [:ADJust]      | <value></value>   | Set/read channel phase                                       | <i>56</i>   |
| :PULSe         |                   |                                                              |             |
| :DCYCLe[1]     | <value></value>   | Set/read channel duty cycle                                  | <i>57</i>   |
| :DELay[1]      | <value></value>   | Set/read channel delay (to leading edge)                     | <i>57</i>   |
| :HOLD          | TIME PRATio       | Hold absolute delay phase delay fixed with varying frequency | <i>58</i>   |
| :UNIT          | SISECIPCTIDEGIRAD | Set/read delay units                                         | <i>59</i>   |

| Command        | Parameter           | Description                                                                                    | see<br>page |
|----------------|---------------------|------------------------------------------------------------------------------------------------|-------------|
| :DOUBle[1]     |                     |                                                                                                |             |
| [:STATe]       | OFFION              | Enable/disable double pulses per pulse period                                                  | 59          |
| :DELay         | <value></value>     | Set/read delay between double pulses                                                           | <i>60</i>   |
| :HOLD          | TIMEIPRATio         | Hold absolute delay phase delay fixed with varying frequency                                   | 61          |
| :UNIT          | SISECIPCT           | Set/read delay units                                                                           | <i>61</i>   |
| :HOLD[1]       | WIDTh DCYCle TDELay | Hold Width Duty cycle Trailing edge de-<br>lay fixed with varying frequency                    | 62          |
| :PERiod        | <value></value>     | Set/read pulse period                                                                          | <i>62</i>   |
| :AUTO          | ONCE                | Measure pulse period at CLK-IN                                                                 | <i>63</i>   |
| :TDELay[1]     | <value></value>     | Set/read trailing edge delay                                                                   | <i>63</i>   |
| :TRANsition[1] |                     |                                                                                                |             |
| :HOLD          | TIME WRATio         | Hold absolute transitions/transitions as<br>width ratio fixed with varying width per<br>period | 64          |
| :UNIT          | SISECIPCT           | Set/read transition time units                                                                 | <i>65</i>   |
| [:LEADing]     | <value></value>     | Set/read leading edge transition                                                               | <i>65</i>   |
| :TRAiling      | <value></value>     | Set/read trailing edge transition                                                              | <i>66</i>   |
| :AUTO          | OFFIONIONCE         | Couple trailing edge to leading edge                                                           | <i>67</i>   |
| :TRIGger[1]    |                     |                                                                                                |             |
| :VOLTage       | TTLIECL             | Set/read TRIGGER STROBE OUTput levels                                                          | 67          |
| :WIDTh[1]      | <value></value>     | Set/read channel pulse width                                                                   | 68          |
| [:SOURce]      |                     |                                                                                                |             |
| :ROSCillator   |                     |                                                                                                |             |
| :SOURce        | INTernal EXTernal   | Set/read PLL reference source                                                                  | <i>68</i>   |
| :EXTernal      |                     |                                                                                                |             |
| :FREQuency     | <value></value>     | Set/read frequency of external PLL reference                                                   | 69          |
| :VOLTage[1]    |                     |                                                                                                |             |
| [:LEVel]       |                     |                                                                                                |             |
| [:IMMediate]   |                     |                                                                                                |             |
| [:AMPlitude]   | <value></value>     | Set/read channel amplitude voltage                                                             | 70          |

| Command       | Parameter       | Description                                        | see<br>page |
|---------------|-----------------|----------------------------------------------------|-------------|
|               |                 |                                                    |             |
| :OFFset       | <value></value> | Set/read channel offset voltage                    | 71          |
| :HIGH         | <value></value> | Set/read channel high level voltage                | 72          |
| :LOW          | <value></value> | Set/read channel low level voltage                 | 73          |
| :LIMit        |                 |                                                    |             |
| [:HIGH]       |                 | Set/read maximum voltage limit                     | 74          |
| :LOW          |                 | Set/read minimum voltage limit                     | 74          |
| :STATe        | ONIOFFI1I0      | Enable Disable the voltage limits                  | 75          |
| :STATus       |                 |                                                    |             |
| :OPERation    |                 |                                                    |             |
| [:EVENt]?     |                 | Read Operation event register                      | <i>75</i>   |
| :CONDition    | Numeric         | Read Operation condition register                  |             |
| :ENABle       | Numeric         | Set/Read Operation enable register                 |             |
| :NTRansition  | Numeric         | Set/Read Operation negative transition register    |             |
| :PTRansition  | Numeric         | Set/Read positive transition register              |             |
| :PREset       |                 | Clear and preset status groups                     | 76          |
| :QUEStionable |                 |                                                    |             |
| [:EVENt]?     |                 | Read Questionable event register                   | 76          |
| :CONDition?   |                 | Read Questionable condition register               |             |
| :ENABLe       | Numeric         | Set/Read Questionable enable register              |             |
| :NTRansition  | Numeric         | Set/Read Questionable negative transition register |             |
| :PTRansition  | Numeric         | Set/Read Questionable positive transition register |             |
| :SYSTem       |                 |                                                    |             |
| :CHECk        |                 |                                                    |             |
| [:ALL]        |                 |                                                    |             |
| [:STATe]      | OFF             | Switch error checking off                          | 78          |
| :ERRor?       |                 | Read error queue                                   | <b>7</b> 8  |
| :KEY          | Numeric         | Simulate key press or read last key pressed        | 79          |
| :PRESet       |                 | no function                                        | 81          |
| :SECurity     |                 |                                                    |             |

| Command        | Parameter                | Description                                                           | see<br>page |
|----------------|--------------------------|-----------------------------------------------------------------------|-------------|
| [:STATe]       | ONIOFF                   | Switch security on and off                                            | 82          |
| :SET           | Block data               | Set/read complete instrument setting                                  | 83          |
| :VERSion?      |                          | Read SCPI compliance setting                                          | 83          |
| :WARNing       |                          |                                                                       |             |
| [:COUNt]?      |                          | Read number of active warnings                                        | 83          |
| :STRing?       |                          | Read active warnings as concatenated string                           | 84          |
| :BUFFer?       |                          | Read maximum possible length of concatenated string                   | 84          |
| :TRIGger       |                          |                                                                       |             |
| [:SEQuence [1] | :STARt]                  | (Pulse mode and period source)                                        |             |
| :COUNt         | <value></value>          | Set/read number of triggered periods to<br>be generated per ARM event | 84          |
| :IMPedance     | <value></value>          | Set/read impedance at CLK-IN                                          | 85          |
| :LEVel         | <value></value>          | Set/read threshold level at CLK-IN                                    | 86          |
| :SLOPe         | POSINEG                  | Set/read trigger slope at CLK-IN                                      | 86          |
| :SOURce        | IMM   INT[1]   INT2  EXT | Set/read trigger source<br>(IMM   VFO   PLL   CLK-IN)                 | 86          |

# **Default Values, Standard Settings**

| Parameter                                      |               |          | *RST, Default Values                                     |
|------------------------------------------------|---------------|----------|----------------------------------------------------------|
| :ARM :                                         | EWIDth:STATe  |          | OFF                                                      |
|                                                | :FREQuency    |          | $100 \mathrm{kHz}$                                       |
|                                                | :IMPedance    |          | $50\Omega$                                               |
|                                                | :LEVel        |          | +1.00V                                                   |
|                                                | :PERiod       |          | 10.00μs                                                  |
|                                                | :SENSe        |          | EDGE                                                     |
|                                                | :SLOPe        |          | POS                                                      |
|                                                | :SOURce       |          | IMMediate                                                |
| :DISPlay                                       | [:WINDow]     | [:STATe] | ON                                                       |
| :MMEMo                                         | ory :CATalog? |          | not applicable                                           |
|                                                | :CDIRectory   |          | not applicable                                           |
|                                                | :COPY         |          | not applicable                                           |
|                                                | :DELete       |          | not applicable                                           |
|                                                | :INITialize   |          | not applicable                                           |
|                                                | :LOAD :STATe  |          | not applicable                                           |
|                                                | :STORe:STATe  |          | not applicable                                           |
| :OUTPut[1][:NORMal][:STATe]                    |               |          | OFF                                                      |
| :IMPedance[:INTernal]                          |               |          | $50\Omega$                                               |
| :EXTernal                                      |               |          | $50.0\Omega$                                             |
| :POLarity                                      |               |          | NORMal                                                   |
| [:SOURce]: CURRent [1] [:LEVel] [:IMM] [:AMPL] |               | [:AMPL]  | $20.0 \mathrm{mA}$ (from $50\Omega$ into $50\Omega$ )    |
| :OFFset                                        |               |          | $0.0 mA \text{ (from } 50\Omega \text{ into } 50\Omega)$ |
| :HIGH                                          |               |          | +10.0mA (from $50\Omega$ into $50\Omega$ )               |
|                                                | :LOW          |          | –10.0mA (from $50\Omega$ into $50\Omega$ )               |
|                                                | :LIMit[:HIGH] |          | +10.0mA                                                  |

| Parameter              | *RST, Default Values                  |  |
|------------------------|---------------------------------------|--|
| :LOW                   | -10.0mA                               |  |
| :STATe                 | OFF                                   |  |
| :FREQ [:CW :FIXed]     | 1.00MHz                               |  |
| :AUTO                  | not applicable                        |  |
| :HOLD                  | VOLT                                  |  |
| :PHASe[1][:ADJust]     | 0.0                                   |  |
| :PULSe:                |                                       |  |
| :DCYCle[1]             | 10.0% (derived from Width and Period) |  |
| :DELay[1]              | 0.0                                   |  |
| :HOLD                  | TIME                                  |  |
| :UNIT                  | S                                     |  |
| :DOUBle[1][:STATe]     | OFF                                   |  |
| :DELay                 | 250 ns                                |  |
| :HOLD                  | TIME                                  |  |
| :UNIT                  | S                                     |  |
| :HOLD[1]               | WIDTh                                 |  |
| [:SOURce]:PULSe:PERiod | 1µs                                   |  |
| :AUTO                  | not applicable                        |  |
| :TDELay[1]             | 100ns                                 |  |
| :TRANsition[1 2]:HOLD  | TIME                                  |  |
| :UNIT                  | S                                     |  |
| [:LEADing]             | 5.0 ns                                |  |
| :TRAiling              | 5.0 ns                                |  |
| :AUTO                  | ON                                    |  |
| :TRIGger[1]:VOLTage    | TTL                                   |  |
| :WIDTh[1]              | 100ns                                 |  |
| :ROSCillator:SOURce    | INTernal                              |  |
| :EXTernal:FREQ         | 5MHz                                  |  |

| Parameter                                      | *RST, Default Values |
|------------------------------------------------|----------------------|
| [:SOURce]:VOLTage[1]<br>:LEVel]<br>[IMMediate] |                      |
| [:AMPLitude]                                   | 1.0V                 |
| :OFFSet                                        | 0.0V                 |
| :HIGH                                          | 500mV                |
| :LOW                                           | -500mV               |
| :LIMIt[:High]                                  | +500V                |
| :LOW                                           | -500V                |
| :STATe                                         | OFF                  |
| :STATus: :OPERation                            | not applicable       |
| :PRESet                                        | not applicable       |
| : QUEStionable [: EVENt]?                      | not applicable       |
| :CONDition?                                    | not applicable       |
| :ENABle                                        | not applicable       |
| :NTRansition                                   | not applicable       |
| :PTRansition                                   | not applicable       |
| :SYSTem :CHECk [:ALL][:STATe]                  | ON                   |
| :ERRor?                                        | not applicable       |
| :KEY                                           | +255                 |
| :PRESet                                        | not applicable       |
| :SECurity[:STATe]                              | OFF                  |
| :SET                                           | not applicable       |
| :VERSion                                       | "1992.0              |
| :WARNing[:COUNt]?                              | not applicable       |
| :STRing?                                       | not applicable       |
| :BUFFer?                                       | not applicable       |
| :TRIGger :COUNt                                | 1                    |
| :IMPedance                                     | $50\Omega$           |

| Parameter | *RST, Default Values |
|-----------|----------------------|
| :LEVel    | 1.0V                 |
| :SLOPe    | POSitive             |
| :SOURce   | IMMediate            |

# Programming the Instrument Trigger Modes

The following figure shows the instrument's arming/triggering model:

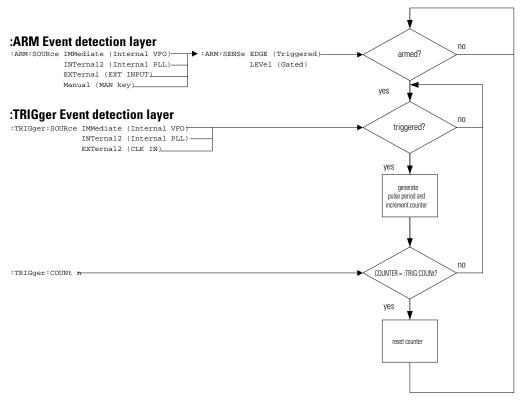

You program the comprehensive triggering capabilities of the instrument using the SCPI :ARM and :TRIGger subsystems. Using these two command subsystems you can program the operating modes of the instrument, which are set up using the Mode/Trigger screen on the front panel.

Use the :ARM subsystem to select the overall triggering mode of the instrument (CONTINUOUS, TRIGGERED, GATED, EXT WIDTH), and the :TRIGger subsystem to select the pulse period source, triggering and number of pulse periods per :ARM event (BURST or PATTERN length).

#### **Continuous**

Set Continuous mode by arming the instrument from its internal oscillator:

```
:ARM:SOURce IMMediate   Arm from internal oscillator.
```

#### **Triggered**

Set Triggered mode by arming the instrument on edges from the EXT INPUT:

```
:ARM:SOURCE EXTERNALL
:ARM:SENSE EDGE Arm on edge
:ARM:SLOPE POSitive Arm on positive edge
:ARM:LEVel 1V Set EXT INPUT threshold
```

You can also arm the instrument from the PLL and set the frequency (or period) of the PLL to the required triggering rate:

```
:ARM:SOURce INTernal2 Arm from PLL
:ARM:SENSe EDGE Arm on edge
:ARM:SLOPe POSitive Arm on positive edge
:ARM:FREQuency <value> Set PLL frequency
```

#### NOTE

The PLL (INTernal2) cannot be used as :ARM:SOURce (triggering rate) if it is already being used as :TRIGger:SOURce (pulse period source).

#### Gated

Set Gated mode by arming the instrument on levels from the EXT INPUT:

```
:ARM:SOURCE EXTERNALL Arm from EXT INPUT
:ARM:SENSE LEVel Arm on signal level
:ARM:SLOPE POSitive Arm on positive level
```

### External Width

Set External Width mode using the :EWIDth[:STATe] command:

:ARM:EWIDth ON Switch on EXT WIDTH mode

This command disables the arm-trigger system. The arm-trigger system is reenabled by switching OFF EWIDth mode.

# **Pulses**

Set Pulses mode by setting the :TRIGger:COUNt to 1 so that a single triggered pulse period is generated for every arm event. The trigger source sets the pulse period:

| :TRIGger:COUNt 1          | Single pulse period per arm event |
|---------------------------|-----------------------------------|
| :TRIGger:SOURce INTernal1 | Pulse period from internal osc.   |
| :DIGital:PATTern OFF      | Disable pattern data.             |

| Pulse period Source | :TRIGger SOURce |
|---------------------|-----------------|
| internal OSC.       | INTernal[1]     |
| internal PLL        | INTernal2       |
| CLK-IN              | EXTernal2       |

#### NOTE

The internal PLL (INTernal2) *cannot* be used as :TRIGger:SOURce (pulse period source) if it is already being used as ARM:SOURce (triggering rate).

Note that in triggered pulses mode the pulse period source is not relevant because a single pulse is generated for each ARM event.

### Burst

Set Burst mode by setting the :TRIGger:COUNt to the burst length required. The trigger source sets the pulse period for the pulses within the burst.

```
:TRIGger:COUNt 16 Burst of 16 pulse periods
:TRIGger:SOURce INTernall Pulse period from internal osc.
:DIGital:PATTern OFF Disable pattern data
```

# **SCPI Instrument Command List**

The following reference sections list the instrument commands in alphabetical order. In addition to a command description, the attributes of each command are described under the following headings. Not all of these attributes are applicable to all commands. The commands are conform to the IEEE 488.2 SCPI standard.

Command Shows the short form of the command.

Long Shows the long form of the command.

**Form** Most commands can be used in different forms:

Set The command can be used to program the instrument

Query The command can be used to interrogate the instru-

ment. Add a? to the command if necessary.

Event The command performs a one-off action.

**Parameter** The type of parameter, if any, accepted by the command. The minimum

and maximum value of numeric parameters can be accessed by the

option MINimum or MAXimum.

**Parameter Suffix** The suffixes that may follow the parameter.

Functional Coupling

Any other commands that are implicitly executed by the command.

**Value Coupling** Any other parameter that is also changed by the command.

**Range Coupling** Any other parameters whose valid ranges may be changed by the

command.

\*RST value The value/state following a \*RST command.

**Specified Limits** The specified limits of a parameter.

**Absolute Limits** Some parameters can be programmed beyond their specified limits.

**Example** Example programming statements.

Command :ARM:EWID

Long :ARM[:SEQuence[1]|STARt][:LAYer]:EWIDth[:STATe]

Form Set & Query

Parameter ON | OFF | 1 | 0

\*RST value OFF

**Description** Use this command to enable the EXT WIDTH trigger mode available on

the MODE/TRIGGER SCREEN. When EXT WIDTH mode is switched on, the rest of

the : ARM and : TRIG system is disabled.

In EXT WIDTH mode a signal applied to the EXT INPUT determines the width and period of the output signal(s) from the instrument. You can still control the edge transition times and levels of the output signal(s).

Command :ARM:FREQ

Long :ARM[:SEQuence[1]|STARt][:LAYer]:FREQuency[:CW][:FIXed]

Form Set & Query

Parameter Numeric

**Parameter Suffix** HZ with engineering prefixes, e.g.: MHZ is Megahertz.

\*RST value 100 kHz

**Specified Limits** 1 mHz to 50 MHz

**Description** Use this command to program the frequency of the PLL (INTernal2)

when it is used as the : ARM: SOURce for internal triggering of pulses,

bursts or patterns.

If you are using the PLL as :TRIGger: SOURce to set the pulse frequency,

use the [:SOURce]:FREQuency[:CW|:FIXed] command.

**Example** To set up bursts of four 20 MHz pulses occurring at a burst rate of 2 MHz:

:TRIG: SOUR INT Select internal osc. as pulse period source

:FREQ 20 MHZ Set pulse frequency to 20 MHz :ARM:SOUR INT2 Select PLL as triggering source :ARM:SENS EDGE Sense edge of PLL signal

:ARM:FREQ 2 MHZ Set triggering frequency to 2 MHz

:TRIG:COUNT 4 Set burst length to 4

### **SCPI Instrument Command List**

Command :ARM:IMP

Long :ARM[:SEQuence[1]|STARt][:LAYer]:IMPedance

Form Set & Query

Parameter Numeric

**Parameter Suffix** OHM with engineering prefixes, e.g.: MOHM is Megaohms.

\*RST value  $50 \Omega$ 

**Specified Limits**  $50 \Omega \text{ or } 10 \text{ k}\Omega$ 

**Description** Use this command to program the input impedance of the EXT INPUT

connector. Note that only two settings are available. If you try to program

any other value, it will be rounded to one of the specified values.

**Example** To set up the input impedance and the triggering threshold of the EXT

INPUT connector:

:ARM: IMP 500HM Set EXT INPUT impedance to 50  $\Omega$  :ARM: LEV 2.5V Set EXT INPUT threshold to 2.5 V

Command :ARM:LEV

Long :ARM[:SEQuence[1]|STARt][:LAYer]:LEVel

Form Set & Query

Parameter Numeric

**Parameter Suffix** V with engineering prefixes.

\*RST value +1.0 V

Specified Limits -10 V to +10 V

**Description** Use this command to program the triggering threshold of the EXT INPUT

connector.

**Example** To set up the input impedance and the triggering threshold of the EXT

INPUT connector:

:ARM: IMP 500HM Set EXT INPUT impedance to  $50\,\Omega$  :ARM: LEV 2.5V Set EXT INPUT threshold to 2.5 V

Command :ARM:PER

Long :ARM[:SEQuence[1]|STARt][:LAYer]:PERiod

Form Set & Query

Parameter Numeric

**Parameter Suffix** S or SEC with engineering prefixes.

\*RST value  $10.00 \, \mu s$ 

**Specified Limits** 20 ns to 999.5 s

**Description** Use this command to program the period of the PLL (INTernal2) when it

is used as the :ARM: SOURce for internal triggering of pulses, bursts or

patterns.

If you are using the PLL as :TRIGger:SOURce use the

[:SOURce]:PULSe:PERiod command to set the pulse period.

**Example** To set up bursts of four 50 ns pulses occurring every 500 ns:

:TRIG:SOUR INT Select internal osc.as pulse period source

:PER 50 NS Set pulse period to 50 ns
:ARM:SOUR INT2 Select PLL as triggering source
:ARM:SENS EDGE Sense edge of PLL signal
:ARM:PER 500ns Set triggering period to 500 ns

:ARM:TRIG:COUNT 4 Set burst length to 4

#### **SCPI Instrument Command List**

Command :ARM:SENS

Long :ARM[:SEQuence[1]|STARt][:LAYer]:SENSe

Form Set & Query

Parameter EDGE | LEVel

\*RST value EDGE

**Description** Use this command to select Triggered or Gated mode by choosing

whether the instrument arms on the edge(s) or level of the arming signal.

When sensing edges, the instrument triggers when the arming signal crosses the selected threshold level (:ARM:LEV) in the selected direction (:ARM:SLOP). This corresponds to the Triggered mode selected on the

Mode/Trigger screen when using the front panel.

When sensing levels, the instrument triggers as long as the arming signal is above (:ARM:SLOP POS), or below (:ARM:SLOP NEG) the selected threshold level (:ARM:LEV). This corresponds to the Gated mode selected on the MODE/TRIGGER SCREEN when using the front panel.

Command :ARM:SLOP

Long :ARM[:SEQuence[1]|STAR7t][:LAYer]:SLOPe

Form Set & Query

Parameter POSitive | NEGative | EITHer

\*RST value POS

**Description** Use this command to select the trigger slope for the arming signal when

triggering on edges. Use EITHer to trigger on both the positive and negative edges of the arming signal. This allows you to trigger at twice

the frequency of the arming signal.

If you are arming on levels, use this command to select whether the instrument triggers during the positive or negative cycle of the arming

signal.

Command :ARM:SOUR

Long :ARM[:SEQuence[1]|STARt][:LAYer]:SOURce

Form Set & Query

Parameter IMMediate | INTernal[1] | INTernal2 | EXTernal[1] | MANual

\*RST value IMM

**Description** Use this command to select the triggering mode of the instrument by

selecting the source of the arming signal:

Triggering Source :ARM:SOURce Mode

Internal Osc. IMMediate | INTernal [1] Continuous
PLL INTernal 2 Triggered | 0

PLL INTernal2 Triggered | Gated by PLL
EXT INPUT EXTernal1 Triggered | Gated by EXT IN
MAN key MANual Triggered | Gated by MANKey

Use : ARM: SENSe EDGE | LEVel to choose between Triggered and

Gated.

Command :DISP

Long :DISPlay[:WINDow][:STATe]

Form Set & Query

Parameter ON | OFF | 1 | 0

\*RST value ON

**Description** Use this command to turn the front panel display on and off. Switching

off the display improves the programming speed of the instrument.

\*RST switches the display back on. Use :SYSTem: PRESet to perform an

\*RST without switching the display back on.

**Example** To switch off the front panel display:

DISP OFF

#### **SCPI Instrument Command List**

Command :MMEM:CAT?

Long :MMEMory:CATalog?

Form Query
Parameter ["A:"]

\*RST value Not applicable

**Description** Use this command to get a listing of the contents of the currently

selected directory on the memory card. As there is only one memory card

slot, the parameter A: is optional. The information returned is:

<br/><bytes\_used>,<bytes\_free>[,<file\_entry>]

<br/> <br/> <br/> total number of bytes used on the memory card.

<bytes\_free> The total number of bytes still available on the memory card.

<file\_entry> String containing the name, type and size of one file:

"<file\_name>,<file\_type>,<file\_size>"

The <file\_type> is always blank. A directory name has <file\_size> = 0.

Command :MMEM:CDIR

Long :MMEMory:CDIRectory

Form Event.

Parameter ["directory\_name"]

\*RST value Not applicable

**Description** Use this command to change the current directory on the memory card.

If you don't specify a directory name parameter, the root directory is

selected.

Note that you cannot use DOS pathnames as directory names, you can

only select a directory name within the current directory.

Use the directory name ".." to move back to the parent directory of the

current directory, unless you are already in the root directory "\".

**Examples** To change to different directories on the memory card:

:MMEM:CDIR Select root directory

:MMEM:CDIR "PERFORM" Select directory "PERFORM"
:MMEM:CDIR ".." Select parent directory

Command :MMEM:COPY

Long :MMEMory:COPY

Form Event

Parameter "filename"[,"A:"],"copyname"[,"A:"]

\*RST Not applicable

**Description** Use this command to copy an existing file *filename* in the current

directory to a new file *copyname*. If *copyname* is the name of a sub-directory in the current directory, a copy of the file *filename* is made in the sub-directory. Use ".." as *copyname* to copy a file into the parent

directory of the current directory.

**Examples** To copy files on the memory card:

:MMEM:COPY "test1", "test2" Copy test1 to test2

:MMEM:COPY "test1","..." Copy test1 into parent directory

Command :MMEM:DEL

Long :MMEMory:DELete

Form Event

Parameter "filename"

\*RST Not applicable

**Description** Use this command to delete file *filename* from the currently selected

directory.

Command :MMEM:INIT

Long :MMEMory:INITialize

Form Event.

Parameter ["A:"[,"DOS"]]
\*RST Not applicable

**Description** Use this command to initialize a memory card to DOS format.

**CAUTION** Initializing a memory card destroys any existing data on the card.

### **SCPI Instrument Command List**

Command :MMEM:LOAD:STAT

Long :MMEMory:LOAD:STATe

Form Event

Parameter <n>, "filename"[, "A:"]

\*RST Not applicable

**Specified Limits** <n> = 0 to 9 (integer)

**Description** Use this command to load a complete instrument setting from file

*filename* in the current directory into memory <n> in the instrument.

Memories 1 to 9 are the internal customer memories. Memory 0 holds the

default setting.

**Examples** See next command.

Command :MMEM:STOR:STAT

Long : MMEMory:STORe:STATe

Form Event

Parameter <n>, "filename"[, "A:"]

\*RST Not applicable

**Specified Limits** <n> = 0 to 9 (integer)

**Description** Use this command to store a complete instrument setting from memory

<n> to file *filename* in the current directory on the memory card.

Memories 1 to 9 are the internal memories. Use memory 0 to store the

current instrument setting to a file.

**Examples** To load/save instrument settings from/to the memory card:

:MMEM:LOAD:STAT 1, "FREQPERF" Load FREQPERF into memory 1
:MMEM:LOAD:STAT 0, "AMPTEST" Load AMPTEST as current setting

:MMEM:LOAD:STAT 0,"AMPTEST"
:\*SAV 2
:\*RCL 3"

Save current setting in memory 2 Recall memory 3 as current setting

Command :OUTP[1]

Long :OUTPut[1][:NORMal][:STATe]

Form Set & Query

Parameter ON | OFF | 1 | 0

\*RST value OFF

**Description** Use this command to switch the normal OUTPUT on or off.

**Example** To switch on the output:

:OUTP ON

Command :OUTP[1]:IMP

Long :OUTPut[1]:IMPedance[:INTernal]

Form Set & Query

Parameter Numeric

**Parameter Suffix** OHM with engineering prefixes, e.g.: MOHM is Megaohms.

\*RST value  $50 \Omega$ 

**Specified Limits**  $50 \Omega \text{ or } 1 \text{ k}\Omega$ 

**Description** Use this command to program the source impedance of the OUTPUT

connector. Note that only two settings are available. If you try to program

any other value, it will be rounded to one of the specified values.

**Example** To program the source impedance:

:OUTP:IMP 500HM Set OUTPUT impedance to 50  $\Omega$ 

Command :OUTP[1]:IMP:EXT

Long :OUTPut[1]:IMPedance:EXTernal

Form Set & Query

Parameter Numeric

**Parameter Suffix** OHM with engineering prefixes, e.g.: MOHM is Megaohms.

\*RST value  $50.0 \Omega$ 

#### **SCPI Instrument Command List**

**Specified Limits**  $0.1 \Omega$  to  $1 M\Omega$ 

**Description** Use this command to set the expected load impedance of the device

under test at the OUTPUT connectors. If you have a non-50  $\Omega$  load, the output levels at the device under test will not be the levels you program or set via the front panel *unless* you set the expected load using this

command.

**Example** To set the expected load impedance:

:OUTP:IMP:EXT 47.60HM Set load impedance at OUTPUT to 47.6  $\Omega$ 

Command :OUTP[1]:POL

Long :OUTPut[1]:POLarity

Form Set & Query

Parameter NORMal | INVerted

\*RST value NORM

**Description** Use this command to invert the signal at the OUTPUT.

**Example** To invert and re-invert the signal:

:OUTP:POL INV Inverted signal at OUTPUT :OUTP:POL NORM Normal signal at OUTPUT

Command :CURR[1]

Long [:SOURce]:CURRent[1][:LEVel][:IMMediate][:AMPLitude]

Form Set & Query

Parameter Numeric

Parameter suffix A with engineering prefixes.

\*RST value  $20 \text{ mA } (50 \Omega \text{ into } 50 \Omega)$ 

Specified Limits 10 V Outputs (from high Z into short): max. 400 mA typical

3.8V Outputs (50  $\Omega$  into short): max. 152 mA typical

# Value coupling

$$Amplitude = High - Low$$

$$Offset = \frac{High - Low}{2}$$

# Range coupling

Offset

# **Description**

Use this command to program the amplitude current of the OUTPUT signal. Note that to set the OUTPUT levels in terms of current, you first have to execute the [:SOURce]:HOLD CURRENT command to enable the [:SOURce]:CURRENT subsystem.

The available current range is limited by the combination of:

- Specified Voltage limits
- Actual OUTPUT Impedance setting :OUTPut:IMPedance
- $\bullet \;\;$  Actual Expected Load impedance setting:

:OUTPut:IMPedance:EXTernal

### Example

To program the amplitude current of the output signal:

:HOLD CURR
 :CURR 75MA
 Enable CURRENT subsystem
 :CURR 75MA
 Set OUTPUT amplitude to 75 mA

Command :CURR[1]:OFFSet

Long [:SOURce]:CURRent[1][:LEVel][:IMMediate]:OFFSet

Form Set & Query

Parameter Numeric

**Parameter suffix** A with engineering prefixes.

\*RST value  $0.0 \ \mu A \ (50 \ \Omega \ into \ 50 \ \Omega)$ 

Value coupling

$$Amplitude = High - Low$$

$$Offset = \frac{High - Low}{2}$$

#### **SCPI Instrument Command List**

Range coupling Amplitude

**Description** Use this command to program the offset current of the OUTPUT signal.

Note that to set the OUTPUT levels in terms of current, you first have to

execute the [:SOURce]:HOLD CURRent command to enable the

:SOURce]:CURRent subsystem.

The available current range is limited by the combination of:

Specified Voltage limits

• Actual OUTPUT Impedance setting :OUTPut:IMPedance

• Actual Expected Load impedance setting

**Example** To program the offset current of the output signal:

:HOLD CURR Enable CURRENT subsystem :CURR:OFF 50MA Set OUTPUT offset to 50 mA

Command :CURR[1]:HIGH

Long [:SOURce]:CURRent[1][:LEVel][:IMMediate]:HIGH

Form Set & Query
Parameter Numeric

**Parameter suffix** A with engineering prefixes.

Value coupling

Amplitude = High - Low  $Offset = \frac{High - Low}{2}$ 

Range coupling Low level

\*RST value  $+10 \text{ mA } (50 \Omega \text{ into } 50 \Omega)$ 

Specified Limits 10 V Output (from high Z into short): –396 mA to 400 mA typical

 $3.8~V~(from~50~\Omega~into~short)$ : -82~mA~to~152~mA~typical

**Description** Use this command to program the high level current of the OUTPUT

signal. Note that to set the OUTPUT levels in terms of current, you first

have to execute [:SOURCE]:HOLD CURRent command to enable the [:SOURCE]:CURRent subsystem.

The available current range is limited by the combination of:

• Specified Voltage limits

• Actual OUTPUT Impedance setting :OUTPut:IMPedance

Actual Expected Load impedance setting:

:OUTPut:IMPedance:EXTernal

**Example** To program the high level current of the output signal:

:HOLD CURR
:CURR:HIGH 150MA
Enable CURRENT subsystem
Set OUTPUT high level to 150 mA

Command :CURR[1]:LOW

Long [:SOURce]:CURRent[1][:LEVel][:IMMediate]:LOW

Form Set & Query

Parameter Numeric

**Parameter suffix** A with engineering prefixes.

Value coupling

$$Amplitude = High - Low$$

$$Offset = \frac{High - Low}{2}$$

**Range coupling** High level

\*RST value  $-10 \text{ mA } (50 \Omega \text{ into } 50 \Omega)$ 

**Specified Limits** 10 V Outputs (from high Z into short): –400 mA to 396 mA typical

3.8~V Outputs (from  $50~\Omega$  into short): –84 mA to 150~mA typical

**Description** Use this command to program the low level current of the OUTPUT

signal. Note that to set the OUTPUT levels in terms of current, you first have to execute the [:SOURCe]:HOLD CURRENT command to enable

the [:SOURce]:CURRent subsystem.

The available current range is limited by the combination of:

### **SCPI Instrument Command List**

• Specified Voltage limits

• Actual OUTPUT Impedance setting :OUTPut:IMPedance

• Actual Expected Load impedance setting:

:OUTPUT:IMPedance:EXTernal

**Example** To program the low level current of the output signal:

:HOLD CURR Enable CURRENT subsystem
:CURR:LOW 50 MA Set OUTPUT low level to 50 mA

Command :CURR[1]:LIM

Long [:SOURce]:CURRent[1]:LIMit[:HIGH]

Form Set & Query

Parameter Numeric

Parameter suffix A with engineering prefixes.

\*RST value +10.0 mA

**Description** Use this command to set/read the high level current limit. If you switch

on current limiting, the high level current cannot be set above the

programmed limit.

The current is *not* limited by the OUTPUT hardware, this is a software

limit.

**Example** To set the high level current limit for the output signal:

: HOLD CURR Enable CURRENT subsystem

:CURR:LIM 50 MA Set OUTPUT high level current limit to 50 mA

:CURR:LIM:STAT ON Switch on OUTPUT limits

Command :CURR[1]:LIM:LOW

Long [:SOURce]:CURRent[1]:LIMit:LOW

Form Set & Query

Parameter Numeric

**Parameter suffix** A with engineering prefixes.

\*RST value -10.0 mA

**Description** Use this command to set/read the low level current limit. If you switch on

current limiting, the low level current cannot be set below the

programmed limit.

The current is *not* limited by the OUTPUT hardware, this is a software

limit.

**Example** To set the low level current limit for the output:

:HOLD CURR Enable CURRENT subsystem

:CURR:LIM:LOW -50MA Set OUTPUT low level current limit to -50 mA

:CURR:LIM:STAT ON Switch on OUTPUT limits

Command :CURR[1]:LIM:STAT

Long [:SOURce]:CURRent[1]:LIMit:STATe

Form Set & Query

Parameter ON | OFF | 1 | 0

\*RST value OFF

**Description** Use this command to switch the output limits on or off. When you switch

on the output limits, you cannot program the output levels beyond the programmed limits, until you switch off the output limits. The limits apply whether you program high/low levels or amplitude/offset levels.

**NOTE** You can switch the limits on and off in both the [:SOURce]:CURRent

and the [:SOURce]: VOLTage subsystems but the current and voltage limits are not enabled/disabled independently. The voltage and current

limits are always enabled/disabled together.

#### **SCPI Instrument Command List**

**Example** To set and activate the current limits for the output:

:HOLD CURR Enable CURRENT subsystem

:CURR:LIM 50MA Set OUTPUT high level current limit to 50 m :CURR:LIM:LOW -50MA Set OUTPUT low level current limit to -50m

:CURR:LIM:STAT ON Switch on OUTPUT limits

Command :FREQ

Long [:SOURce]:FREQuency[:CW|:FIXed]

Form Set & Query

Parameter Numeric

Parameter Suffix Hz with engineering prefixes, or MHZ for Megahertz.

Value coupling

 $Period = \frac{1}{Frequency}$ 

\*RST value 1.00 MHz

Specified limits 1 mHz to 50 MHz

**Description** Use this command to set/read the pulse frequency. Select the frequency

source for the pulse frequency using : TRIGger: SOURce. The currently selected source is programmed by this command. Note that the specified

limits and available resolution depend on the selected source.

You cannot set the pulse frequency if you have selected the CLK-IN

connector as the frequency source (:TRIG:SOUR EXT).

**Example** To set the pulse frequency to 40 MHz:

:TRIG: SOUR INT Select internal osc. as pulse trigger :FREQ 40MHz Set pulse frequency to 40 MHz Command :FREQ:AUTO

Long [:SOURce]:FREQuency[:CW|:FIXed]:AUTO

Form Event
Parameter ONCE

\*RST value Not applicable

**Description** Use this command to measure the frequency at the CLK-IN connector. If

the CLK-IN connector is the selected pulse frequency source, you can

then read the measured value with :FREO?

**Example** To measure and read the frequency at the CLK-IN connector:

:TRIG:SOUR EXT
 :FREQ:AUTO ONCE
 :FREO?
 Select ext CLK-IN as pulse trigger
 Measure frequency at CLK-IN
 :FREO?
 Query pulse frequency

Command :HOLD

Long [:SOURce]:HOLD

Form Set & Query

Parameter VOLTage | CURRent

\*RST value VOLT

**Description** Use this command to enable either of the [:SOURCe]: VOLTage or

[:SOURce]:CURRent subsystems.

You can control the signal levels of the instrument's OUTPUT in terms of

voltage or current.

### **SCPI Instrument Command List**

Command :PHAS[1]

Long [:SOURce]:PHASe[1][:ADJust]

Form Set & Query

Parameter Numeric

Parameter suffix DEG or RAD. A parameter without a suffix is interpreted as RAD.

Functional Programming the pulse phase also executes [:SOURce]:PULSe:HOLD coupling PHASe so that the pulse phase is held constant when the signal frequency

is changed.

Value coupling

 $Delay = \frac{Phase}{360} \times Period$ 

\*RST value 0.0

**Specified limits** 0 to 360° constrained by delay and period limits.

**Description** Use this command to set/read the relative phase delay of the output

signal. This is equivalent to setting an absolute or percentage pulse delay

with [:SOURce]:PULSe:DELay.

If you want the phase delay to remain constant when the pulse period is  $% \left\{ 1\right\} =\left\{ 1\right\} =\left\{$ 

varied (rather than the absolute pulse delay) use [:SOURce]:PULSe:DELay[1]:HOLD PRATio.

**Example** To set and hold the phase delay:

: PHAS 180 DEG Set OUTPUT phase to  $180^{\circ}$ 

:PULS:DEL:HOLD PRAT Hold OUTPUT phase constant with varying

period

Command :PULS:DCYC[1]

Long [:SOURce]:PULSe:DCYCle[1]

Form Set & Query

**Parameter** Numeric

Value coupling

 $Width = \frac{Duty\ Cycle}{100} \times Period$ 

\*RST value 10.0% (derived from width and period)

**Specified limits** 0.001% to 99.9%, depends on width, transition & period.

**Description** Use this command to program the duty cycle of the pulse signal. If you

want to set an absolute pulse width use [:SOURce]:PULSe:WIDTh[1].

If you want the pulse duty cycle to remain constant when the pulse

period is varied (rather than the absolute pulse width use)

:SOURce]:PULSe:HOLD[1] DCYCle

Example To set and hold the duty cycle:

> :PULS:DCYC 25PCT Set OUTPUT duty cycle to 25%

Hold duty cycle constant with varying period :PULS:HOLD DCYC

Command :PULS:DEL[1]

Long [:SOURce]:PULSe:DELay[1]

Form Set & Query

**Parameter** Numeric

Parameter suffix S with engineering prefixes. You can change the default unit using

[:SOURce]:PULSe:DELay[1]:UNIT.

Value coupling

$$Phase = \frac{Delay}{Period} \times 360$$

$$Delay\% = \frac{Delay}{Period} \times 100$$

$$Delay\% = \frac{Delay}{Period} \times 100$$

\*RST value 0.0

Example

#### **SCPI Instrument Command List**

**Specified limits** 0.00 ns to 999 s (limited by period – 20 ns)

**Description** Use this command to set/read the pulse delay. Delay is the time between

the start of the pulse period and the start of the leading edge of the pulse.

If you want the pulse delay to remain constant when the pulse period is

varied (rather than the phase delay) use [:SOURce]:PULSe:DELay[1]:HOLD TIME.

To set and hold the pulse delay:

: PULS: DEL 500NS Set OUTPUT delay to 500 ns

:PULS:DEL:HOLD TIME Hold OUTPUT delay constant with varying

period

Command :PULS:DEL[1]:HOLD

Long [:SOURce]:PULSe:DELay[1]:HOLD

Form Set & Query

Parameter TIME | PRATio

\*RST value TIME

**Description** Use this command to set/read the coupling between the pulse period and

the pulse delay:

TIME The absolute pulse delay is held fixed when the

pulse period is varied (pulse phase varies).

PRATio The pulse phase delay (delay as ratio of period) is

held fixed when the pulse period is varied (pulse

delay varies).

**Example** To set and hold the pulse delay:

:PULS:DEL 500ns Set OUTPUT delay to 500ns

:PULS:DEL:HOLD TIME Hold OUTPUT delay constant with varying

period

Command :PULS:DEL[1]:UNIT

Long [:SOURce]:PULSe:DELay[1]:UNIT

Form Set & Query

Parameter S | SEC | PCT | DEG | RAD

\*RST value S

**Description** Use this command to set/read the default units for the pulse delay

parameter. The default unit of a parameter is the unit used when the

parameter is programmed to a value without a unit suffix.

**Example** To set the pulse delay to 50% of period:

:PULS:DEL:UNIT PCT Set OUTPUT delay unit to %

:PULS:DEL 50 Set OUTPUT delay to 50% of period

Command :PULS:DOUB[1]

Long [:SOURce]:PULSe:DOUBle[1][:STATe]

Form Set & Query
Parameter OFF | ON

\*RST value OFF

**Description** Use this command to switch double-pulse mode on or off. In double-

pulse mode two pulses are generated per pulse period. The delay

between the leading edges of the first and second pulse can be adjusted.

### **SCPI Instrument Command List**

Command :PULS:DOUB[1]:DEL

Long [:SOURce]:PULSe:DOUBle[1]:DELay

Form Set & Query

Parameter Numeric

Parameter suffix S with engineering prefixes. You can change the default unit using

[:SOURce]:PULSe:DOUBle:DELay[1]:UNIT.

Value coupling

 $DblDel\% = \frac{DblDel}{Period} \times 100$ 

\*RST value 0.0

**Specified limits** 10 ns to 999.5 s (width +10 ns) to (period - width -10 ns)

min. period: 20 ns

**Description** Use this command to set/read the delay between the leading edges of the

two pulses in double-pulse mode. The first pulse always starts at the start

of the pulse period.

If you want the double delay to remain constant when the pulse period is

varied (rather than the double delay as percentage of period) use

[:SOURce]:PULSe:DOUBle[1]:DELay:HOLD TIME.

**Example** To set and hold the double-pulse delay:

: PULS : DOUB ON Switch on Double pulses on OUTPUT

:PULS:DOUB:DEL 500NS Set interpulse delay to 500 ns

:PULS:DOUB:DEL:HOLD TIME Hold interpulse delay fixed with varying

pulse period

Command :PULS:DOUB[1]:DEL:HOLD

Long [:SOURce]:PULSe:DOUBle[1]:DELay:HOLD

Form Set & Query

**Parameter** TIME | PRATio

\*RST value TIME

Description Use this command to set/read the coupling between the pulse period and

the double-pulse delay:

TIME The absolute double-pulse delay is held fixed when the

pulse period is varied.

**PRATio** The double-pulse delay as percentage of period is held

fixed when the pulse period is varied.

Example To set and hold the double-pulse delay:

> :PULS:DOUB ON Switch on double-pulses on OUTPUT :PULS:DOUB:DEL 50 PCT

Set interpulse delay to 50% of pulse

period

:PULS:DOUB:DEL:HOLD PRAT Hold interpulse delay as fixed percent-

age of pulse period

Command :PULS:DOUB[1]:DEL:UNIT

Long [:SOURce]:PULSe:DOUBle[1]:DELay:UNIT

Form Set & Query

**Parameter** S | SEC | PCT

\*RST value S

**Description** Use this command to set/read the default units for the double delay

parameter. The default unit of a parameter is the unit used when the

parameter is programmed to a value without a unit suffix.

**Example** To set the double-pulse delay to 50%:

> :PULS:DOUB:DEL:UNIT PCT Set OUTPUT double delay unit to %

:PULS:DOUB:DEL 50 Set OUTPUT double-pulse delay to 50%

of period

### **SCPI Instrument Command List**

Command :PULS:HOLD[1]

Long [:SOURce]:PULSe:HOLD[1]

Form Set & Query

Parameter WIDTh | DCYCle | TDELay

\*RST value WIDTh

**Description** Use this command to set whether the pulse width, the pulse duty cycle or

the pulse trailing edge delay is held constant when the pulse period is

changed.

**Example** To set and hold the delay and the duty cycle:

:PULS:DEL:HOLD TIME Hold OUTPUT delay fixed when frequency

varies

:PULS:DEL 20NS Set OUTPUT delay to 20ns

:PULS:HOLD DCYC Hold OUTPUT duty cycle fixed when frequen-

cy varies

:PULS:DCYC 25PCT Set OUTPUT duty cycle to 25%

Command :PULS:PER

Long [:SOURce]:PULSe:PERiod

Form Set & Query

Parameter Numeric

**Parameter Suffix** S with engineering prefixes.

Value coupling

 $Frequency = \frac{1}{Period}$ 

\*RST value 1 µS

**Specified limits** 2 ns to 999.5 s

**Description** Use this command to set/read the pulse period. Select the pulse period

source using :TRIGger:SOURce. The currently selected source is programmed by this command. Note that the specified limits and

available resolution depend on the selected source.

You cannot set the pulse period if you have selected the CLK-IN

connector as the frequency source (:TRIG:SOUR EXT).

**Example** To set the pulse period using the internal oscillator:

:TRIG:SOUR INT Select internal osc. as pulse trigger :PULS:PER 25NS Set pulse frequency to 25 ns

Command :PULS:PER:AUTO

Long [:SOURce]:PULSe:PERiod:AUTO

Form Event
Parameter ONCE

\*RST value Not applicable

**Description** Use this command to measure the period at the CLK-IN connector. If the

CLK-IN connector is the selected pulse period source, you can then read

the measured value with : PULS: PER?

**Example** To measure the period at the CLK-IN connector:

:TRIG:SOUR EXT Select ext. CLK-IN as pulse trigger

:PULS:PER:AUTO ONCE Measure period at CLK-IN :PULS:PER? Query pulse period

Command :PULS:TDEL[1]

Long [:SOURce]:PULSe:TDELay[1]

Form Set & Query

Parameter Numeric

**Parameter Suffix** S with engineering prefixes.

\*RST value 100 ns

**Specified Limits** 10 ns to 999.5 s (max. period –10 ns)

**Description** Use this command to program the delay of the trailing edge of the pulse

relative to the start of the pulse period. This is an alternative method of

programming the pulse width.

### **SCPI Instrument Command List**

**Example** To program the pulse width by means of the delay parameters:

:PULS:DEL 500NS Set OUTPUT delay to 500 ns :PULS:DEL:HOLD TIME Hold OUTPUT delay constant with

varying period

:PULS:TDEL 750NS Set OUTPUT trailing delay to 750 ns

Command :PULS:TRAN[1]:HOLD

Long [:SOURce]:PULSe:TRANsition[1]:HOLD

Form Set & Query

Parameter TIME | WRATio

\*RST value TIME

**Description** Use this command to set the coupling between transition times and the

pulse width:

TIME The absolute transition times are held when the

pulse width is varied.

WRATio The ratio of transition time to pulse width is held

when the pulse width is varied.

**Example** To set the coupling between transition times and the pulse width:

:PULS:TRAN:HOLD TIME Hold OUTPUT transitions fixed when

pulse width varies

:PULS:TRAN:HOLD WRAT Hold OUTPUT transition width ratio

when pulse width varies

Command :PULS:TRAN[1]:UNIT

Long [:SOURce]:PULSe:TRANsition[1]:UNIT

Form Set & Query

**Parameter** S | SEC | PCT

\*RST value S

Description Use this command to set the default units for the pulse transition times.

The default unit is used when the parameter is programmed to a value

without a unit suffix.

Command :PULS:TRAN[1]

[:SOURce]:PULSe:TRANsition[1][:LEADing] Long

Form Set & Query

**Parameter** Numeric

Parameter suffix S with engineering prefixes, or PCT

\*RST value  $5 \, \mathrm{ns}$ 

**Specified limits** 5 ns to 200 ms

coupling ON.

**Parameter** 

By default: Trailing edge = Leading edge with: PULS: TRAN: TRA: AUTO

Use : PULS: TRAN: TRA: AUTO OFF to enable independent programming

of the trailing edge within a 1:20 ratio for the ranges.

**Description** Use this command to set/read the transition time of the pulse leading

edge. Note that the leading and trailing edges of the pulse have to fit

within the defined pulse width.

**Example** To set leading and trailing edges independently:

> :PIILS:TRAN1 6NS Set OUTPUT leading edge to 6 ns

:PULS:TRAN:TRA:AUTO OFF Enable independent setting of trailing

:PULS:TRAN:TRA 15 NS Set OUTPUT trailing edge to 15 ns

### **SCPI Instrument Command List**

Command :PULS:TRAN[1]:TRA

Long [:SOURce]:PULSe:TRANsition[1]:TRAiling

Form Set & Query

Parameter Numeric

Parameter suffix S with engineering prefixes, or PCT

\*RST value 5 ns

**Specified limits** 5 ns to 200 ms

Parameter By default: Trailing edge = Leading edge with : PULS:TRAN:TRA:AUTO

coupling

ON.

\_

Use : PULS: TRAN: TRA: AUTO OFF to enable independent programming

of the trailing edge within a 1:20 ratio for the ranges.

**Description** Use this command to set/read the transition time of the pulse trailing-

edge. Note that the leading and trailing edges of the pulse have to fit

within the defined pulse width.

**Example** To set the leading and trailing edges independently:

:PULS:TRAN 6NS Set OUTPUT leading edge to 6ns :PULS:TRAN:TRA:AUTO OFF Enable independent setting of trailing

dge

:PULS:TRAN:TRA: 15NS Set OUTPUT trailing edge to 15 ns

Command :PULS:TRAN[1]:TRA:AUTO

Long :[SOURce]:PULSe:TRANsition[1]:TRAiling:AUTO

Form Set & Query

Parameter ON | OFF | ONCE

\*RST value ON

**Description** Use this command to set/read the automatic coupling of the pulse trailing

edge transition time to the leading edge transition time.

ON The trailing edge transition time is automatically

set to the same value as the leading edge, and is updated automatically each time the leading edge

transition time changes.

OFF The trailing edge transition time is independently

programmable.

ONCE The trailing edge transition time is set ONCE to

the same value as the leading edge.

**Example** To set leading and trailing edges independently:

:PULS:TRAN 6NS Set OUTPUT leading edge to 6 ns :PULS:TRAN:TRA:AUTO OFF Enable independent setting of trailing

edge

:PULS:TRAN:TRA 15NS Set OUTPUT trailing edge to 15 ns

Command :PULS:TRIG[1]:VOLT

**Long** [:SOURce]:PULSe:TRIGger[1]:VOLTage[:LEVel][:IMMediate]

[:AMPlitude]

\*RST value TTL

**Description** Use this command to set/read the output levels at the TRIGGER OUT

connector.

### **SCPI Instrument Command List**

Command :PULS:WIDT[1]

Long [:SOURce]:PULSe:WIDTh[1]

Form Set & Query

Parameter Numeric

**Parameter suffix** S with engineering prefixes

\*RST value 100 ns

**Specified limits** 10 ns to 999.5 s (max. period -10 ns)

**Description** Use this command to program the width of the pulse signal. If you want

to set width as duty cycle use [:SOURce]:PULSe:DCYCle[1].

If you want the pulse width to remain constant when the pulse period is

varied (rather than the duty cycle) use [:SOURce]:PULSe:HOLD[1] WIDTh.

**Example** To set and hold the pulse width:

:PULS:WIDT 50NS Set OUTPUT pulse width to 50 ns

:PULS:HOLD WIDTH Hold pulse width constant with varying period

Command :ROSC:SOUR

Long [:SOURce]:ROSCillator:SOURce

Form Set & Query

Parameter INTernal EXTernal

\*RST value INT

**Description** Use this command to set/read the reference source for the PLL. If you

select the external reference (CLK-IN connector), you can choose to use

a 5 MHz or 10 MHz reference signal using :ROSC:EXT:FREQ.

INTernal Lock the PLL to its internal reference

EXTernal Lock the PLL to a reference signal at the

CLK-IN connector. The external refer-

ence signal can be 5 or 10 MHz.

**Example** To set up the external PLL reference:

> :ROSC:SOUR EXT Set external PLL reference (CLK-IN) :ROSC:EXT:FREQ 10 MHZ

Set expected PLL reference frequency to

10 MHz

:ROSC:EXT:FREQ Command

Long [:SOURce]:ROSCillator:EXTernal:FREQuency

Form Set & Query

**Parameter** Numeric \*RST value 5 MHz

**Specified limits** 5 MHz or 10 MHz

**Description** Use this command to set/read the expected reference frequency for the

> PLL at the CLK-IN connector. The external reference can be a 5 or 10 MHz signal. Note that if you program any value other than the two specified values, the value will be set to the nearest of the two specified

values.

**Example** To set up the external PLL reference:

> Set external PLL reference (CLK-IN) :ROSC:SOUR EXT

:ROSC:EXT:FREQ 10MHZ Set expected PLL reference frequency to

10 MHz

#### **SCPI Instrument Command List**

Command :VOLT[1]

Long [:SOURce]:VOLTage[1][:LEVel][:IMMediate][:AMPLitude]

Form Set & Query

Parameter Numeric

Parameter suffix V with engineering prefixes.

Value coupling

$$High = Offset + \frac{Amplitude}{2}$$

$$Low = Offset - \frac{Amplitude}{2}$$

Range coupling With Offset, see page 71

\*RST value  $1.00~\mathrm{V}$ 

**Specified limits** 100 mVpp to 10.0 Vpp (values are valid from 50  $\Omega$  into 50  $\Omega$ )

**Description** Use this command to program the amplitude voltage of the output signal.

Note that to set the output levels in terms of voltage, you first have to execute the [:SOURce]:HOLD VOLTage command to enable the

[:SOURce]:VOLTage subsystem.

The available voltage range is limited by the combination of:

Specified current limits

• Actual output impedance setting :OUTPut:IMPedance

 $\bullet \hspace{0.4cm} \mbox{Actual expected load impedance setting:}$ 

:OUTput:IMPedance:EXTernal

**Example** To set the amplitude voltage:

:HOLD VOLT Enable VOLTAGE subsystem :VOLT 5V Set OUTPUT amplitude to 5 V

Command :VOLT[1]:OFFSet

Long [:SOURce]:VOLTage[1][:LEVel][:IMMediate]:OFFSet

Form Set & Query

Parameter Numeric

**Parameter suffix** V with engineering prefixes.

Value coupling

$$High = Offset + \frac{Amplitude}{2}$$

$$Low = Offset - \frac{Amplitude}{2}$$

Range coupling With Amplitude, see page 70

\*RST value 0.0 mV

Specified Limits -10 V to +10 V

**Description** Use this command to program the offset voltage of the OUTPUT signal.

Note that to set the OUTPUT levels in terms of voltage, you first have to

execute the [:SOURce]:HOLD VOLTage command to enable the

[:SOURce]:VOLtage subsystem.

The available voltage range is limited by the combination of:

• Specified current limits

• Actual OUTPUT impedance setting :OUTPut:IMPedance

Actual expected load impedance setting

:OUTput:IMPedance:EXTernal

**Example** To set the offset voltage:

:HOLD VOLT Enable VOLTAGE subsystem :VOLT:OFF -800MV Set OUTPUT offset to -800mV

#### **SCPI Instrument Command List**

Command :VOLT[1]:HIGH

Long [:SOURce]:VOLTage[1][:LEVel][:IMMediate]:HIGH

Form Set & Query

Parameter Numeric

Parameter suffix V with engineering prefixes.

Value coupling

$$Amplitude = High - Low$$
$$Offset = \frac{High - Low}{2}$$

Range coupling With low level, see page 73

\*RST value 500 mV

**Specified limits**  $-9.9 \text{ V to } 10.0 \text{ V } (50 \Omega \text{ into } 50 \Omega)$ 

**Description** Use this command to program the high level voltage of the OUTPUT

signal. Note that to set the OUTPUT levels in terms of voltage, you first have to execute the  $[:SOURce]:HOLD\ VOLTage\ command\ to\ enable\ the$ 

[:SOURce]:VOLTage subsystem.

The available voltage range is limited by the combination of:

Specified current limits

• Actual OUTPUT impedance setting :OUTPut:IMPedance

Actual expected load impedance setting

:OUTPut:IMPedance:EXTernal

**Example** To set the high level voltage:

: HOLD VOLT Enable VOLTAGE subsystem

:VOLT:HIGH 4.8V Set OUTPUT high level voltage to 4.8 V

Command :VOLT[1]:LOW

Long [:SOURce]:VOLTage[1][:LEVel][:IMMediate]:LOW

Form Set & Query

Parameter Numeric

**Parameter suffix** V with engineering prefixes.

Value coupling

Amplitude = High - Low

$$Offset = \frac{High-Low}{2}$$

Range coupling With high level, see page 72

\*RST value -500 mV

Specified limits  $-10.0~V~to~9.9~V~(50~\Omega~into~50~\Omega)$ 

**Description** Use this command to program the low level voltage of the OUTPUT

signal. Note that to set the OUTPUT levels in terms of voltage, you first have to execute the [:SOURCe]:HOLD VOLTage command to enable the

[:SOURce]:VOLTage subsystem.

The available voltage range is limited by the combination of:

Specified current limits

• Actual OUTPUT impedance setting :OUTPut:IMPedance

Actual expected load impedance setting

:OUTPut:IMPedance:EXTernal

**Example** To set the low level voltage:

:HOLD VOLT Enable VOLTAGE subsystem
:VOLT:LOW 500MV Set OUTPUT low level to 500mV

#### Programming Reference

#### **SCPI Instrument Command List**

Command :VOLT[1]:LIM

Long [:SOURce]:VOLTage[1]:LIMit[:HIGH]

Form Set & Query

Parameter Numeric

**Parameter suffix** V with engineering prefixes.

\*RST value +500 mV

**Description** Use this command to set/read the high level voltage limit. If you switch

on voltage limiting, the high level voltage cannot be set above the programmed limit. Note that the voltage is not limited by the OUTPUT

hardware, this is a software limit.

**Example** To set and activate the high level voltage limit:

:HOLD VOLT Enable VOLTAGE subsystem :VOLT:LIM 3V Set OUTPUT high level limit to 3 V

:VOLT:LIM:STAT ON Switch on OUTPUT limits

Command :VOLT[1]:LIM:LOW

Long [:SOURce]:VOLTage[1]:LIMit:LOW

Form Set & Query

Parameter Numeric

**Parameter suffix** V with engineering prefixes.

\*RST value -500 mV

**Description** Use this command to set/read the low level voltage limit. If you switch on

voltage limiting, the low level voltage cannot be set below the

programmed limit. Note that the voltage is *not* limited by the OUTPUT

hardware, this is a software limit.

**Example** To set and activate the low level limit:

 :HOLD VOLT
 Enable VOLTAGE subsystem

 :VOLT:LIM:LOW 0V
 Set OUTPUT low level voltage

 :VOLT:LIM:STAT ON
 Switch on OUTPUT limits

Command :VOLT[1]:LIM:STAT

Long [:SOURce]:VOLTage[1]:LIMit:STATe

Form Set & Query

Parameter ON | OFF | 1 | 0

\*RST value OFF

**Description** Use this command to switch the output limits on or off. When you switch

on the output limits, you cannot program the output levels beyond the programmed limits, until you switch off the voltage limits. The limits apply whether you program high/low levels or amplitude/offset levels.

**NOTE** You can switch the limits on and off in both the [:SOURCe]:CURRent

and the [:SOURce]: VOLTage subsystems but the current and voltage limits are not enabled/disabled independently. The voltage and current

limits are always enabled/disabled together.

**Example** To set and activate the high and low voltage limits:

:HOLD VOLT Enable VOLTAGE subsystem

:VOLT:LIM 3V Set OUTPUT high level voltage limit to 3 V :VOLT:LIM:LOW 0V Set OUTPUT low level voltage limit to 0 V

:VOLT:LIM:STAT ON Switch on OUTPUT limits

Command :STATus:OPERation

This command tree accesses the OPERation status group. The OPERation status group is not used by the instrument. Therefore, this command tree is redundant.

• :STATus:OPERation[:EVENt]?

• :STATus:OPERation:CONDition?

• :STATus:OPERation:ENABle

• :STATus:OPERation:NTRansition

• :STATus:OPERation:PTRansition

# Programming Reference SCPI Instrument Command List

Command :STATus:PRESet

Long :STATus:PRESet

Form Event

\*RST value Not Applicable

Description This command

• Clears all status group event registers

• Clears the error queue

• Presets the status group enable-, PTR-, and NTR-registers as follows:

| Status Group | Register | Preset value    |
|--------------|----------|-----------------|
| OPERation    | ENABle   | 000000000000000 |
|              | PTR      | 011111111111111 |
|              | NTR      | 000000000000000 |
| QUEStionable | ENABle   | 000000000000000 |
|              | PTR      | 011111111111111 |
|              | NTR      | 000000000000000 |

#### Command :STATus:QUEStionable

This command tree accesses the QUEStionable status group. The QUEStionable status group contains warning bits for voltage, current, time and frequency parameters. A warning occurs when the output signal *could* be out of specification due to the combined specification uncertainties of many parameters, although all parameters are set within their individually specified limits. If a parameter is set outside its specified limits an error is generated.

The following commands are used to access the registers within the status group:

#### 1. :STATus:QUEStionable[:EVENt]?

Form Query

\*RST value Not Applicable

Description This command reads the event register in the QUEStionable status

group.

#### 2. :STATus:QUEStionable:CONDition?

Form Query

\*RST value Not Applicable

Description This command reads the condition register in the QUEStionable

status group.

#### 3. :STATus:QUEStionable:ENABle

Form Set & Query Parameter Numeric

\*RST value Not affected by \*RST"

Specified 0-32767

limits

Description This command sets or queries the enable register in the

QUEStionable status group.

#### 4. :STATus:QUEStionable:NTRansition

Form Set & Query
Parameter Numeric
\*RST value Not applicable'
Specified 0-32767

limits

Description This command sets or queries the negative transition register in

the QUEStionable status group.

#### 5. :STATus:QUEStionable:PTRansition

Form Set & Query Parameter Numeric \*RST value Not applicable Specified 0-32767

limits

Description This command sets or queries the positive transition register in the

QUEStionable status group.

#### **SCPI Instrument Command List**

Command :SYST:CHEC

Long :SYSTem:CHECk[:ALL][:STATe]

Form Set & Query

Parameter OFF | ON

\*RST value ON

**Description** Use this command to switch the instrument's error checking on or off.

Switch off the error checking if you want to improve the programming speed of the instrument, but remember that no invalid parameter or mode settings will be detected and reported. Error checking is switched

off by the \*RST command, or when default setting is invoked.

**CAUTION** 

Error checking cannot be switched on from the front panel. Error checking is *not* automatically re-enabled if you switch the instrument off and on again. Therefore your test programs should send either \*RST or set default setting before ending.

Command :SYST:ERR?

Long :SYSTem:ERRor?

Form Query

\*RST value Not Applicable

**Description** Use this command to read the instrument error queue. The instrument

error queue can store up to 30 error codes on a first-in-first-out basis. When you read the error queue, the error number and associated

message are put into the instrument's output buffer.

If the queue is empty, the value 0 is returned, meaning No Error. If the queue overflows at any time, the last error code is discarded and

replaced with -350 meaning QUEUE OVERFLOW.

**Example** To read the error queue:

:SYS:ERR? Query for errors

Example Error String -222 "Data out of range" overlap at output 1: Width>Double

**ing** Delay

The above message is an example of a customized description. Generic descriptions are available in the SCPI 1995 Command Reference, items 21.8.4 to 21.8.11.

For more detailed information in the 81110A error.

Send ":SYST:WARN:STR?". Alternatively, the HELP key shows the current errors and warnings and their description on the instruments display.

Command :SYST:KEY
Long :SYSTem:KEY
Form Set & Query
Parameter Numeric

Parameter suffix No suffix allowed

\*RST value -1

**Specified limit** 

| No. | Key Description             |
|-----|-----------------------------|
| -1  | No key pressed (Query only) |
| 0   | DATA ENTRY 0                |
| 1   | DATA ENTRY 1                |
| 2   | DATA ENTRY 2                |
| 3   | DATA ENTRY 3                |
| 4   | DATA ENTRY 4                |
| 5   | DATA ENTRY 5                |
| 6   | DATA ENTRY 6                |
| 7   | DATA ENTRY 7                |
| 8   | DATA ENTRY 8                |
| 9   | DATA ENTRY 9                |
| 10  | DATA ENTRY .                |

| No. | Key Description                      |
|-----|--------------------------------------|
| 11  | DATA ENTRY +/-                       |
| 12  | Cursor Up                            |
| 13  | Cursor Down                          |
| 14  | Cursor Left                          |
| 15  | Cursor Right                         |
| 16  | MAN                                  |
| 17  | STORE                                |
| 18  | HELP                                 |
| 19  | SHIFT                                |
| 20  | MORE                                 |
| 21  | Softkey 1                            |
| 22  | Softkey 2                            |
| 23  | Softkey 3                            |
| 24  | Softkey 4                            |
| 25  | NANO                                 |
| 26  | MICRO/MEGA                           |
| 27  | MILLI/KILO                           |
| 28  | ENTER                                |
| 29  | Modify Knob Left (counter-clockwise) |
| 30  | Modify Knob Right (clockwise)        |

## **Description**

In query form, this command reads the last key pressed. The buffer is emptied by \*RST and returns the value -1 when empty.

In set form, the command simulates pressing a key on the front panel. Simulated key press are also recorded as the last key pressed.

:SYST:KEY 19 sets the instrument to LOCAL mode.

- In remote mode *only* the softkeys below the display and the SHIFT (LOCAL) key are active. Because the instrument normally switches to remote mode when any command is received, including : SYSTem: KEY, simulating one of the other disabled keys has no effect.
- If you want to simulate full front panel operation, you must prevent the instrument from entering remote mode by using the REN line of the GP-IB to maintain local mode (LOCAL 7 in BASIC).

If you do this, the :SYSTem:KEY command is the only command that works. Any other commands will be buffered in the instrument blocking any further :SYSTem:KEY commands, until remote mode is enable.

Command :SYST:PRES

Long :SYSTem:PRESet

**Form** No function.

Command :SYST:SEC

Long :SYSTem:SECurity[:STATe]

Form Set & Query

Parameter ON OFF

\*RST value OFF

**Description** 

#### CAUTION

Do not switch on system security unless you are willing to erase the instrument settings stored in the instrument. All instrument memories, including the current setting, will be overwritten with the default settings if you

- switch off system security
- switch the instrument off and on again

If you accidentally switch on system security, and want to rescue the settings stored in the instrument, store the settings on a memory card.

You can then recall them from the memory card later.

Use this command to switch on system security mode. Switch on system security if you need to make sure that all instrument settings stored in the instrument are erased automatically when the instrument is switched off, or when security mode is switched off.

The instrument settings are erased by overwriting them with the default settings.

System security mode is not available via the front panel. If you want to erase all settings by hand:

- 1 SHIFT + STORE (RECALL) + 0 to recall the default settings from memory location 0.
- 2 STORE + 1, STORE + 2, ... STORE + 9, to store the defaults in memory locations 1 to 9.

Command :SYST:SET

Long :SYSTem:SET

Form Set & Query

Parameter Block data

\*RST value Not applicable

**Description** In query form, the command reads a block of data containing the

instrument's complete setup. The set-up information includes all parameter and mode settings, but does not include the contents of the instrument setting memories, the status group registers or the

:DISPlay[:WINDow][:STATe] The data is in a binary format, not

ASCII, and cannot be edited.

In set form, the block data must be a complete instrument setup read

using the query form of the command.

Command :SYST:VERS?

Long :SYSTem:VERSion?

Form Query
\*RST value "1992.0"

**Description** Use this command to read the SCPI revision to which the instrument

complies.

Command :SYST:WARN?

Long :SYSTem:WARNing[:COUNt]?

Form Query

\*RST value Not applicable

**Description** Use this command to read the number of warnings which are currently

active. Note that the warning status of voltage, current, time and frequency are also summarized by bits in the QUESTionable Status

register.

#### Programming Reference

#### **SCPI Instrument Command List**

Command :SYST:WARN:STR?

Long :SYSTem:WARNing:STRing?

Form Query

\*RST value Not applicable

**Description** Use this command to read all the currently active warning messages. The

warning messages are concatenated to form a single string with a ";" as

separator between the messages.

Command :SYST:WARN:BUFF?

Long :SYSTem:WARNing:BUFFer?

Form Query

\*RST value Not applicable

**Description** Use this command to read the maximum possible number of characters

that could be returned by :SYST:WARN:STR? if all warnings were active.

Command :TRIG:COUNt

Long :TRIGger[:SEQuence[1]]:COUNt

Form Set & Query

Parameter Numeric

\*RST value 1

**Specified limits** 1 to 65 536

**Description** Use this command to set/read the number of trigger events (pulse

periods) to be generated for each arming event. This corresponds to

selecting the event mode on the MODE/TRIGGER SCREEN:

PULSES Set a **trigger count to 1** so that a single pulse period is generated for

each arming event. The instrument is in pulse (stream) mode.

BURST of Set a **trigger count of 2 to 65536** so that a burst of 2 to 65536 pulse

periods is generated for each arming event.

**Examples** To set up a triggered burst of 16 Single Pulses at Out1, each burst

triggered by a positive edge at the EXT INPUT:

:ARM:SOUR EXT1 Set arming from EXT INPUT

:ARM: SENS EDGE Set arming on edges

:ARM: SLOP POS Set arming on positive edges

:TRIG:COUN 16 Burst length 16

:TRIG:SOUR INT1 Pulse period trigger from internal osc.
:DIG:PATT OFF Disable pattern operating mode
:PULS:DOUB OFF Ensure single pulses at OUTPUT

To set up gated pulses (Single Pulses at Out1), gated by a positive level at the EXT INPUT:

:ARM: SOUR EXT1 Set arming from EXT INPUT

:ARM: SENS LEV Set arming on levels

:ARM: SLOP POS Set arming on positive level 1 pulse period

:TRIG:COUN 1 Single pulse output mode

:TRIG:SOUR INT1 Pulse period trigger from internal osc.

:DIG:PATT OFF Disable pattern data

: PULS : DOUB OFF Ensure single pulses at OUTPUT

Command :TRIG:IMP

Long :TRIGger:IMPedance

Form Set & Query

Parameter Numeric

**Parameter Suffix** OHM with engineering prefixes, e.g.: MOHM is Megaohms.

\*RST value  $50 \Omega$ 

**Specified Limits**  $50 \Omega \text{ or } 10 \text{ k}\Omega$ 

**Description** Use this command to program the input impedance of the CLK-IN

connector. Note that only two settings are available. If you try to program

any other value, it will be rounded to one of the specified values.

**Example** To set the input impedance and the threshold of the CLK-IN connector:

:TRIG: IMP 500HM Set CLK-IN impedance to 50  $\Omega$  :TRIG: LEV 2.5V Set CLK-IN threshold to 2.5V

:TRIG:SOUR EXT2 Pulse period trigger from CLK-IN

#### Programming Reference

#### **SCPI Instrument Command List**

Command :TRIG:LEV

Long :TRIGger:LEVel

Form Set & Query

Parameter Numeric

**Parameter Suffix** V with engineering prefixes.

\*RST value 1.0 V

Specified Limits -10 V to +10 V

**Description** Use this command to program the triggering threshold of the CLK-IN

connector.

**Example** To set the input impedance and the threshold of the CLK-IN connector:

:TRIG:IMP 500HM Set CLK-IN impedance to  $50\,\Omega$  :TRIG:LEV 2.5V Set CLK-IN threshold to 2.5V :TRIG:SOUR EXT2 Pulse period trigger from CLK-IN

Command :TRIG:SLOP

Long :TRIGger:SLOPe

Form Set & Query

Parameter POSitive | NEGative

\*RST value POS

**Description** Use this command to select the trigger slope for the pulse period

triggering signal applied to the CLK-IN connector.

Command :TRIG:SOUR

Long :TRIGger:SOURce

Form Set & Query

\*RST value IMM

**Description** Use this command to select the pulse period source of the

Agilent 81101A by selecting the source of the pulse period trigger signal:

# Programming Reference SCPI Instrument Command List

# Pulse period sources set by :TRIG:SOUR

| Pulse period source                    | :TRIG:SOUR                          | ce          |
|----------------------------------------|-------------------------------------|-------------|
| internal osc<br>internal PLL<br>CLK-IN | IMMediate<br>INTernal2<br>EXTernal2 | INTernal[1] |

| Programming Reference SCPI Instrument Command List |  |
|----------------------------------------------------|--|
|                                                    |  |
|                                                    |  |
|                                                    |  |
|                                                    |  |
|                                                    |  |
|                                                    |  |
|                                                    |  |
|                                                    |  |
|                                                    |  |
|                                                    |  |
|                                                    |  |
|                                                    |  |
|                                                    |  |
|                                                    |  |
|                                                    |  |
|                                                    |  |

# 3 Specifications

In this chapter you will find the specifications of the Agilent 81101A Pulse Generator.

At the end of this chapter, "Pulse Parameter Definitions" on page 105 provides detailed information on the definition of the pulse parameters used by the instrument.

#### **NOTE** Warranted Performance

Specifications describe the instrument's warranted performance. Nonwarranted values are described as typical. All specifications apply after a 30 minute warm-up phase with 50 Ohm source, a 50 Ohm load resistance and separate channels. They are valid from 0 °C to 55 °C ambient temperature.

# **Declaration of Conformity**

#### Manufacturer

Agilent Technologies Deutschland GmbH

**Boeblingen Verification Solutions** 

Herrenberger Str. 130

71034 Böblingen/Germany

We declare that the system:

| AGILENT 81100      | Family of Pulse-/Data Generators    |
|--------------------|-------------------------------------|
| AGILENT 81110 A    | 330/165 MHz Pulse/Pattern Generator |
| AGILENT 81104 A    | 80 MHz Pulse Pattern Generator      |
| AGILENT 81101 A    | 50 MHz Pulse Pattern Generator      |
| AGILENT 81112 A    | 330 MHz , 3.5V Output Module-       |
| AGILENT 81130 A *  | 400/660 MHz Puls-/Pattern Generator |
| AGILENT 81131 A*   | 400 MHz , 3.5V Output Module        |
| AGILENT 81132 A *  | 660 MHz , 2.5V Output Module        |
| AGILENT E 8305 A * | VXI Plugin 250 MHz Pulse Generator  |
| AGILENT E 8306 A * | VXI Plugin 100 MHz Clock Generator  |

Conforms to the following standards:

#### Safety

IEC 1010-1:1990 +A1:1992 +A2:1995 ... EN61010-1:1993 +A2:1995

**EMC** 

EN 55011:1991 / CISPR 11 Group 1, Class B\* EN 55011:1991 / CISPR 11 Group 1, Class A

EN 61000-4-2:1995 ESD: 4kVcd; 8 kVad;4kV c.p.
EN 61000-4-3:1995 Radiated Immunity: 3V/m 80%AM
ENV 50204: 1995 Radiated Immunity: 3V/m;50%Dty
EN 61000-4-4:1995 Fast Transients/Bursts: 0.5kV, 1kV
EN 61000-4-5:1995 Surges: 1kVdiff; 2kV com.mode

EN 61000-4-6:1995 Conducted Immunity

EN 61000-4-8:1993 Power freq. magn. field 3A/m;50Hz IEC1000-4-11:1994 Voltage Dips and Interruptions

#### Supplementary Information

The product herewith complies with the requirements of the

- Low Voltage Directive (73/23/EEC)
- EMC Directive (89/336/EEC).

During the measurements against EN55011, the I/O ports were terminated with their nominal impendance, the GP-IB connection was terminated with the cable AGILENT 10833B.

When the Product is connected to other devices, the user must ensure that the connecting cables and the other devices are adequately shielded to prevent radiation.

Böblingen, June 09th 1998 Update, Oct. 13th 1998 Wolfgang Fenske Regulations Consultant

# **Agilent 81101A Specifications**

# General

#### **Environmental Conditions**

| Operating temperature: | 0 °C to +55 °C                                               |
|------------------------|--------------------------------------------------------------|
| Storage temperature:   | −40 °C to +70 °C                                             |
| Humidity:              | $95\%$ r.h. up to $40^{\circ}\mathrm{C}$ ambient temperature |
| Altitude:              | up to 2000 m                                                 |
| Installation:          | Category II                                                  |
| Pollution:             | Degree 2                                                     |
| EMC:                   | conforms to EN50082-1, EN55011, Class B                      |
| Battery:               | Lithium, type CR2477-N<br>(Agilent part number 1420-0557)    |

# **Safety**

IEC1010, CSA1010

# **Power requirements**

100–240 Vac,  $\pm 10\%$ , 50–60 Hz; 100–120 Vac,  $\pm 10\%$ , 400 Hz

Power consumption: 300 VA max.

# Maximum Dimensions (H x W x D)

89 mm x 426 mm x 521 mm

# Weight

#### Net

8.5 kg Single Channel 9.2 kg Dual Channel

#### **Shipping**

13.8 kg Dual Channel

# **Recalibration period**

1 year recommended

# Warranty

3 years standard

#### **Acoustic Noise Emission**

For ambient temperature up to 30°C, under normal operation and at the typical operator position:

 $LpA = 52 \; dB \; (5.9 \; bel) \; typical \; \{47 \; dB \; (5.3 \; bel) \; at \; 23^{\circ}C) \; typical \}$ 

Measured in accordance with ISO 7779/EN 27779.

# **Timing Specifications**

#### Period

Period can also be entered as frequency.

| Period           | Agilent 81101A                                                         |
|------------------|------------------------------------------------------------------------|
| Range:           | 20 ns to 999.5 s                                                       |
| Resolution:      | 3.5 digits, 5 ps best case for VFO<br>4 digits, 1 ps best case for PLL |
| Accuracy:        | PLL: ±0.01%<br>VFO: ±5%                                                |
| Repeatability:   | typically 4 times better than accuracy                                 |
| RMS-jitter:      | PLL: 0.001% + 15 ps<br>VFO: 0.01% + 15 ps                              |
| Frequency range: | 1.00 mHz to 50 MHz                                                     |

There are 2 period generation sources available:

- startable oscillator (variable frequency oscillator VFO)
- high-accuracy frequency generator (PLL)

# Glitch-free timing changes

You can sweep your timing values without danger of spurious pulses or drop outs that could cause measurement errors. This applies to continuous mode with timing values  $< 100 \, \text{ms}$  (frequency:  $< 10 \, \text{Hz}$ ), and consecutive values between one-half and twice the previous value.

#### Width

Can be entered as absolute width, duty cycle or trailing edge delay.

| Width       | Agilent 81101A                                                         |
|-------------|------------------------------------------------------------------------|
| Range:      | 10 ns to 999.5 s<br>(max value: period –10 ns)                         |
| Accuracy:   | $\pm 5\% \pm 250 \mathrm{ps}$                                          |
| Duty cycle: | 0.1% to $95%$ (depends on period and width; overprogrammable to $99%)$ |

Duty cycle values from 0.1% to 95% can be entered directly. For values >95 % press SHIFT and use the Modify knob. Note that pulses may be deteriorated or skipped due to the inaccuracy of period and width. Hence for large values, it is better to select complement and enter 100 minus the required duty cycle value.

# **Delay**

Measured between trigger output and main output. Can be entered as absolute delay, phase  $^\circ$  or % of period.

| Delay                            | Agilent 81101A                                   |
|----------------------------------|--------------------------------------------------|
| Fixed delay from<br>TRIGGER OUT: | 17.0 ns typical                                  |
| Additional variable range:       | 0.00 ns to 999.5 s<br>(max value: period –20 ns) |
| Accuracy:                        | ±5 % ±1 ns                                       |

# **Double Pulse Delay**

Double pulse delay and delay are mutually exclusive. Double Pulse delay is the delay between the two pulses in Double Pulse mode.

| Double Pulse Delay           | Agilent 81101A                                                  |
|------------------------------|-----------------------------------------------------------------|
| Double Pulse<br>Delay range: | 20 ns to 999.5 s<br>(width + 10 ns) to (period – width – 10 ns) |
| Accuracy:                    | $\pm 5\% \pm 500 \mathrm{ps}$                                   |
| Min. period:                 | 40 ns (25 MHz)                                                  |

# **Transition Times**

Measured between 10% and 90% of amplitude. Can be entered as leading/trailing edge or % of width.

| <b>Transition Times</b> | Agilent 81101A                                                      |
|-------------------------|---------------------------------------------------------------------|
| Range:                  | 5.00 ns to 200 ms                                                   |
| Min. transition:        | 5.0 ns                                                              |
|                         | $7.5~\mathrm{ns}$ typical for $1~\mathrm{k}\Omega$ source impedance |
| Accuracy:               | $\pm 10\% \pm 200 \mathrm{ps}$                                      |
| Linearity:              | 3% typical for transitions >100 ns                                  |

Leading and trailing edges can be programmed independently within the following ranges (Maximum ratio 1:20):

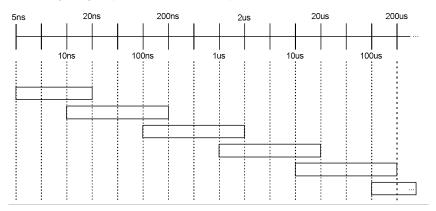

# **Level Specifications**

| Level Parameters          | Agilent 81101A                                        |
|---------------------------|-------------------------------------------------------|
| Source impedance:         | selectable 50 $\Omega$ ± 1% typical or 1 $k\Omega$    |
| Maximum external voltage: | ±24 V                                                 |
| Short circuit current:    | ±400 mA                                               |
| Normal/complement:        | selectable                                            |
| ON/OFF:                   | relay connect/disconnect output (HiZ).                |
| Limits:                   | high and low levels can be limited to protect the DUT |

# **External Load compensation**

For loads  $\neq 50\Omega$  the actual load impedance can be entered to correct the output values.

#### **Level Parameters**

Level parameters can be entered as high/low level in terms of voltage or current or offset/amplitude.

| Level Specifications                     | (50 $\Omega$ into 50 $\Omega$ ) | (1k $\Omega$ into 50 $\Omega$ ) |
|------------------------------------------|---------------------------------|---------------------------------|
| Amplitude:                               | 100 mVpp to 10.0 Vpp            | 200 mVpp to 20.0 Vpp            |
| Level Window                             | –10.0 V to +10.0 V              | –20.0 V to + 20.0 V             |
| Level Accuracy (in ± 19 V level window): | $\pm$ (3% Amplitude + 75 mV)    | $\pm$ (3% Amplitude + 150 mV)   |
| Resolution:                              | 10 mV                           | 20 mV                           |

#### **Pulse Performance**

| Pulse Performance             | Agilent 81101A                     |
|-------------------------------|------------------------------------|
| Overshoot, Preshoot, Ringing: | $\pm 5\%$ of amplitude $\pm 20$ mV |
| Settling time:                | 30 ns typical                      |
| Baseline noise:               | 8 mV RMS typical                   |
| Dynamic Crosstalk             | < 0.1% typical                     |

# **Clock Sources**

It is possible to select between three clock sources, the startable oscillator (VFO), the internal PLL, or the External Clock. In Triggered Mode the PLL can be used as the trigger source for the VFO, without the need of an additional source.

#### **Clock / PLL Reference Input**

| Input Specifications                              | Agilent 81101A                                |
|---------------------------------------------------|-----------------------------------------------|
| Input impedance:                                  | $50\Omega$ or $10\mathrm{k}\Omega$ selectable |
| Threshold:                                        | –10 V to +10 V                                |
| Maximum input voltage:                            | ±15 V                                         |
| Input transitions:                                | <100 ns                                       |
| Input Frequency:                                  | dc to max 50 MHz                              |
| Minimum pulse width:                              | 10 ns                                         |
| Input sensitivity:                                | $\leq 300 \text{ mVpp typical}$               |
| Delay from Clock Input to TRIGGER OUT/STROBE OUT: | 12 ns typical                                 |

#### Rear panel BNC connector used as:

- External system clock input: pulse frequency = input frequency. The input frequency can be measured.
- 5 MHz or 10 MHz frequency reference input for internal PLL.

# Phase Locked Loop (PLL)

- Locks either to an external frequency reference at the PLL Ref Input Clk In (5 MHz or 10 MHz selectable) or to its internal reference.
- High accuracy period (frequency) source.
   When locked to the internal reference, period accuracy, resolution, and jitter are improved.
   When locked to an external frequency reference, the external frequency affects these accuracies.
- Internal triggering of bursts: the internal PLL can replace an external trigger source, while the output period is determined by the startable oscillator.

#### **External Clock**

- The output period is determined by the signal at clock input. Frequency accuracy can be increased by using a precise external clock.
- Trigger synchronously to external clock: the output period is synchronous to the signal at clock input. The signal at the External Input is used for arming.

# **Output Modes**

#### **Pulses Mode**

The output signal consists of single or double pulses, controlled by the Trigger mode.

#### **Burst Mode**

The output signal consists of bursts of single or double pulses, controlled by the Trigger mode.

| Burst Parameters | Agilent 81101A          |
|------------------|-------------------------|
| Burst count:     | 2 to 65536              |
| Format:          | single or double pulses |

# **Trigger Modes**

#### **Continuous**

Generate continuous pulses, double pulses, or bursts.

#### **Externally Triggered**

Each active input transition (rising, falling or both) triggers a single pulse, a double pulse, or a burst.

The trigger source can be selected from:

- External Input
- MAN Trigger key
- internal PLL.

#### **Externally Gated**

The active input level (high or low) enables pulses, double pulses, or bursts. The last pulse, double pulse, or burst is always completed. The gate source can be selected from:

- External Input
- MAN Trigger key

#### **External Width**

To recover a pulse shape of an external signal, applied to the External Input, the period and width are maintained, levels and transitions can be set.

# **Trigger and Strobe Specifications**

# **Trigger Output**

| Trigger Output Specifications | Agilent 81101A                                                                                                    |
|-------------------------------|----------------------------------------------------------------------------------------------------|
| Level:                        | TTL or ECL selectable                                                                                                    |
| Output impedance:             | $50 \Omega$ typical                                                                                                    |
| Trigger pulse width:          | typically 50% of period<br>Triggered mode: 9 ns typically<br>External Width mode: recovered pulse<br>shape of external signal |
| Maximum external voltage:     | –2 V +7 V                                                                                                    |
| Output Voltage                | TTL or ECL into GND selectable                                                                                                |

# **Strobe Output**

| Strobe Output Specifications | Agilent 81101A                                  |
|------------------------------|-------------------------------------------------|
| Level:                       | TTL or ECL selectable                           |
| Output impedance:            | $50 \Omega$ typical                             |
| Maximum external voltage:    | -2 V/+7 V                                       |
| Transition times:            | 1 ns typical for TTL,<br>600 ps typical for ECL |
| Output Voltage               | TTL or ECL into GND selectable                  |

# Typical Delays

| Mode                              | from                   | to                           | typ.<br>value      |
|-----------------------------------|------------------------|------------------------------|--------------------|
| External Width                    | Ext Input              | Strobe/Trigger Out<br>OUTPUT | 8.5 ns<br>22.5 ns  |
| Trigger Gated                     | Ext Input              | Strobe/Trigger Out<br>OUTPUT | 12.0 ns<br>29.0 ns |
| Continuous                        | Strobe/<br>Trigger Out | OUTPUT                       | 17.0 ns            |
| Ext. clock signal as pulse period | CLK-IN                 | Strobe/Trigger Out<br>OUTPUT | 12.0 ns<br>29.0 ns |

# **Human Interface**

#### **Overprogramming**

Parameter values can be entered exceeding the specified range.

#### **Warnings and Errors**

Warning messages indicate potentially conflicting parameters due to accuracy tolerances.

Error messages indicate conflicting parameters.

#### **Help Key**

Displays a context-sensitive message about the selected parameter. Concept help for getting started is also available. If warnings or errors occur, the HELP key displays the warning/error list accordingly.

# **Memory**

## **Non-Volatile Memory**

Actual setting is saved on power down. 9 user and 1 default setting are also stored in instrument.

#### **Memory Card**

99 settings can be stored per 1 MB (MS-DOS, PCMCIA) memory card. Also used for convenient firmware updates.

# **Remote Control**

Operates according to IEEE standard 488.2, 1987 and SCPI 1992.0.

# **Function Code**

SH1, AH1, T6, L4, SR1, RL1, PP0, DC1, DT1, C0.

# **Programming Times**

(all checks and display off).

| Command               | Typical execution time |
|-----------------------|------------------------|
| One parameter or mode | 30 ms typ.             |
| Recall Setting        | 250 ms typ             |

# **Pulse Parameter Definitions**

Here you find the pulse parameter definitions of terms used in the instrument specifications. In the following figure a graphical overview of the pulse parameters is provided:

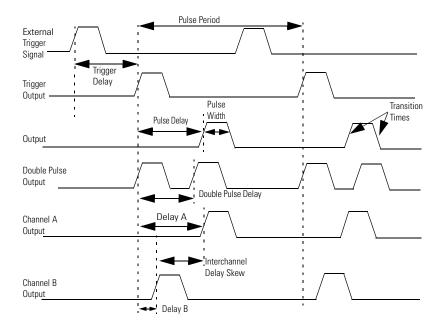

#### **Time Reference Point**

The time reference point is at the median of the amplitude (50% amplitude point on pulse edge):

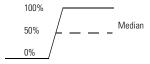

#### **Pulse Period**

The time interval between the leading edge medians of consecutive output pulses:

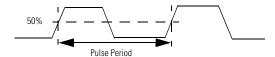

#### **Trigger Delay**

Interval between trigger point of the external trigger input signal and the trigger output pulse's leading edge median.

#### **Pulse Width**

Interval between leading and trailing edge medians:

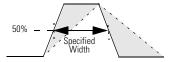

The specified and displayed value is that obtained with fastest edges, essentially equal to the interval from the start of the leading edge to the start of the trailing edge. By designing so that the pulse edges turn about their start points, the interval from leading edge start stays unchanged (in

practice, start points may shift with changes in transition time) when transition times are varied. This is more convenient for programming and the width display is easy to interpret.

## **Pulse Delay**

Interval between leading edge medians of trigger output pulse and output pulse:

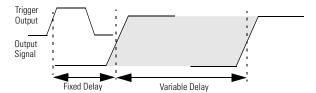

The specified and displayed value is that obtained with the fastest leading edge. Pulse delay has two components, a fixed delay from trigger output to output signal and a variable delay with respect to the trigger output.

# **Double Pulse Delay**

Interval between leading edge medians of the double pulses.

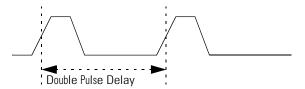

# **Interchannel Delay (Skew)**

Interval between corresponding leading edge medians of the output signals.

#### **Transition Time**

Interval between the 10% and 90% amplitude points on the leading/trailing edge:

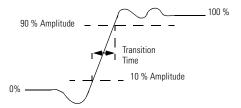

# Linearity

Peak deviation of an edge from a straight line through the 10% and 90% amplitude points, expressed as percentage of pulse amplitude:

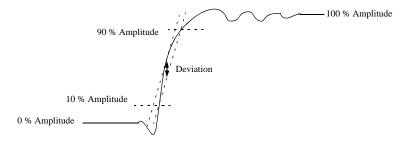

#### **Jitter**

Short-term instability of one edge relative to a reference edge. Usually specified as rms value, which is one standard deviation or "sigma". If distribution is assumed Gaussian, six sigma represents 99.74% of the peak-peak jitter.

The reference edge for period jitter is the previous leading edge. That for delay jitter is the leading edge of the trigger output. Width jitter is the stability of the trailing edge with regard to the leading edge.

#### **Stability**

Long-term average instability over a specific time, for example, hour, year. Jitter is excluded.

#### **Pulse Levels**

Pulse output is specified as pulse top and pulse base (usually referred to as high level and low level), or as peak to peak amplitude and median offset. A "window" specification shows the limits within which the pulse can be positioned.

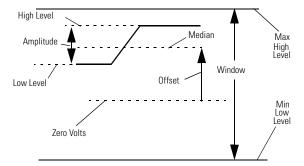

### Preshoot, Overshoot, Ringing

Preshoot and overshoot are peak distortions preceding/following an edge. Ringing is the positive-peak and negative-peak distortion, excluding overshoot, on pulse top or base. For example, a combined preshoot, overshoot, and ringing specification of 5% implies:

- Overshoot/undershoot < 5%
- Largest pulse-top oscillation
   5%, of pulse amplitude.

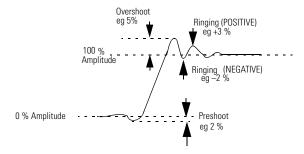

### **Settling Time**

Time taken for pulse levels to settle within level specifications, measured from 90% point on leading edge.

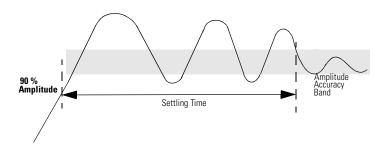

## Repeatability

When an instrument operates under the same environmental conditions and with the same settings, the value of a parameter will lie within a band inside the accuracy window. Repeatability defines the width of this band.

| Accuracy Window    |  |
|--------------------|--|
|                    |  |
| Repeatability Band |  |

| Specifications Pulse Parameter Definitions |  |
|--------------------------------------------|--|
|                                            |  |
|                                            |  |
|                                            |  |
|                                            |  |
|                                            |  |
|                                            |  |
|                                            |  |
|                                            |  |
|                                            |  |
|                                            |  |
|                                            |  |
|                                            |  |
|                                            |  |
|                                            |  |
|                                            |  |

| Symbols                                       | transition time 108        |
|-----------------------------------------------|----------------------------|
| % of Per 57, 58                               | trigger delay 106          |
|                                               | Delay 58                   |
| A                                             | Delay% 57, 58              |
| Acoustic Noise Emission 92                    | Dimensions 91              |
| Amplitude                                     | DIR 44                     |
| current 48                                    | DISPLAY                    |
| definition 109                                | ON/OFF 43                  |
| voltage 70                                    | Double Delay 60, 61        |
| _                                             | Double Pulse               |
| B<br>Burst                                    | command 59                 |
|                                               | definition 107             |
| length 84<br>mode 84                          | Duty Cycle 57              |
| mode 84                                       | Duty Cycle 91              |
| C                                             | E                          |
| Certification                                 | Enable Register 21         |
| met specifications 5                          | Error Queue 78             |
| Clear Error Queue 76                          | Event Register 20          |
| Clear Status 76                               | EXT INPUT                  |
| CLK-IN                                        | impedance 40               |
| impedance 85                                  | threshold 40               |
| slope 86                                      | External Clock             |
| threshold 86                                  | specifications 99          |
| Command List 26                               | External Width Mode 39     |
| Common Commands 18                            | External width mode 59     |
| Condition Register 20                         | F                          |
| e                                             | Functional Coupling 38     |
| Continuous Mode 43                            | r uncustan couping so      |
| Current Limits 53                             | G                          |
| T.                                            | Gated                      |
| DbDol 60 61                                   | level 42                   |
| DblDel 60, 61                                 | mode 42, 43                |
| Declaration                                   | General                    |
| of Conformity 90                              | Specifications 91          |
| Default Units 61                              | Glitch-free timing changes |
| Default units 58                              | period 93                  |
| Definition                                    | <u>-</u>                   |
| double pulse 107                              | H                          |
| interchannel delay 107                        | High Level                 |
| jitter 109                                    | current 50                 |
| Linearity 108                                 | current limit 52           |
| pulse delay 107<br>pulse levels 109           | definition 109             |
| pulse parameters 105                          | voltage 72                 |
| pulse parameters 103<br>pulse performance 110 | voltage limit 74           |
| pulse period 106                              | _                          |
| pulse width 106                               | I                          |
| repeatability 111                             | Instrument Setting 83      |
| settling time 110                             | Interchannel Delay         |
| stability 109                                 | definition 107             |
| time reference point 106                      |                            |
| Ponto 100                                     |                            |

| J                              | P                            |
|--------------------------------|------------------------------|
| Jitter                         | r<br>Period                  |
| definition 109                 | specification 93             |
| deliniden 100                  | Phase 56                     |
| K                              | PLL                          |
| Key-Code Reference 80          | frequency 39                 |
| ·                              | period 41                    |
| L                              | reference 68                 |
| Last Key Pressed 79            | reference frequency 69       |
| Leading Edge                   | Power requirements 91        |
| command 65                     | Preshoot                     |
| definition 108                 | definition 110               |
| Linearity                      | Programming                  |
| definition 108                 | BURST mode 37                |
| List of Commands 26            | CONTINUOUS mode 36           |
| Load                           | EXT WIDTH mode 37            |
| File into memory 'n' 46        | GATED mode 36                |
| Load Impedance 47              | PULSES mode 37               |
| Low Level                      | TRIGGERED mode 36            |
| current 51                     | Pulse Delay                  |
| current limit 53               | definition 107               |
| definition 109                 | Pulse Frequency 54           |
| voltage 73                     | Pulse Levels                 |
| voltage limit 74               | definition 109               |
|                                | Pulse Parameter              |
| M                              | definitions 105              |
| Memory Card                    | Pulse Performance            |
| catalog/DIR 44                 | definition 110               |
| change directory 44            | Pulse Period                 |
| copy file 45<br>delete file 45 | command 62                   |
| format 45                      | definition 106               |
| initialize 45                  | Pulse Period Source 86       |
| load from 45                   | Pulse Width                  |
| store to 46                    | command 68                   |
|                                | definition 106               |
| 0                              |                              |
| Offset                         | $\mathbf{Q}$                 |
| current 49                     | Questionable Status 24       |
| definition 109                 | Questionable Status Group 76 |
| voltage 71                     |                              |
| Operation Status 23            | R                            |
| Output                         | Range Coupling 38            |
| complement 48                  | Reading the Error Queue 78   |
| impedance 47                   | Reading the Keyboard 79      |
| on/off 47                      | Recalibration period 92      |
| polarity 48                    | Repeatability                |
| Overshoot                      | definition 111               |
| definition 110                 | Reset 81                     |
|                                | Ringing                      |
|                                | definition 110               |

| S                            | specification 93         |
|------------------------------|--------------------------|
| Safety                       | Trailing Edge            |
| symbols 8                    | automatic coupling 67    |
| SCPI                         | command 66               |
| Command Dictionary 38        | definition 108           |
| Version 83                   | delay 63                 |
| Setting                      | Transition coupling 64   |
| load into memory 'n' 46      | Transition Filters 20    |
| Settling Time                | Transition Time          |
| definition 110               | command 66               |
| Simulating Key Presses 79    | definition 108           |
| Skew                         | Transition Times 65      |
| definition 107               | automatic coupling 67    |
| Specifications 89            | Transition units 65      |
| CLK-IN 98                    | Trigger Delay            |
| delay 94                     | definition 106           |
| double pulse delay 95        | TRIGGER OUT level 67     |
| external clock 99            | Triggered                |
| general 91                   | frequency 39             |
| memory card 103              | mode 42, 43              |
| output modes 99<br>Period 93 | period 41                |
| PLL 98                       | slope 42                 |
| PLL REF 98                   |                          |
| pulse performance 97         | V                        |
| pulse width 94               | Value Coupling 38        |
| remote control 104           | Voltage Limits 75        |
| strobe output 101            |                          |
| timing 93                    | W                        |
| timing (PLL) 98              | Warnings 83              |
| transition times 95          | Warranted Performance 89 |
| trigger modes 100            | Warranty 92              |
| trigger output 101           | Weight 92                |
| Stability                    |                          |
| definition 109               |                          |
| Standard Event Status 22     |                          |
| Status Byte 22               |                          |
| Status Group                 |                          |
| definition 19                |                          |
| Questionable 76              |                          |
| Status Model 19              |                          |
| Status Model Preset 76       |                          |
| Store                        |                          |
| from memory 'n' to file 46   |                          |
| System Preset 81             |                          |
| System Security 82           |                          |
| т                            |                          |
| Time Reference Point         |                          |
| definition 106               |                          |
| Timing                       |                          |
| ě                            |                          |

## **Front Panel Controls**

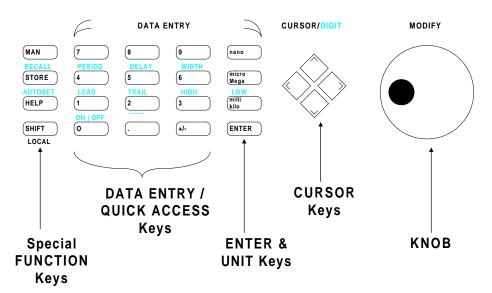

Copyright Agilent Technologies 1998, 2000 Edition E0300 Printed in Germany

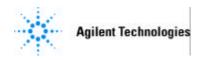

| MANUAL CHANGES          | September, 01 |
|-------------------------|---------------|
| Manual for Model Number | 81101A        |
| Manual printed on       | März 2000     |
|                         | E0300         |
| Manual Part Number      | 81101-91021   |

Make all ERRATA corrections.

Check the following table for your instrument serial prefix/serial number/EDC and make the listed changes to your manual

### New Item

| Serial Prefix or | Manual  |
|------------------|---------|
| Serial Number    | Changes |

#### **ERRATA**

DE389 00598

Serialnumber independent 1

5 September, 2001 Page 1 of 4

#### **ERRATA**

Page 91, Power consumption: 170VA max.

Page 92, Specifications change to read:

Recalibration period 3 years recommended

Page 93, Timing Specifications add:

**Common Specifications** 

The following specifications apply to all timing parameters unless otherwise specified in the following.

Repeatability: typically 4 times better than accuracy

Resolution: 3.5 digits, best case 5 ps

RMS Jitter: 0.01% + 15 ps

Page 93, Glitch-free timing changes change to read:

This applies to continous mode with timing values < 100 ms (frequency: > 10 Hz), and consecutive values between one-half and twice the previous value.

Page 94, Width add:

The pulse width is specified at fastest transitions.

Page 94, Delay add:

Delay and Double Pulse Delay are specified at fastest leading edge.

Page 97, Level Parameters add:

Short Circuit Current: +/- 400 mA max

Page 99, Specifications add:

**External Input:** 

Input Impedance: 50 Ohm or 1kOhm selectable

Threshold: -10 V to + 10 V Maximum input voltage: +/- 15 V Input transitions: < 100 ns

Input frequency: dc to max 50 MHz

Minimum pulse width: 10 ns

Input sensitivity: <=300 mVpp typical

05.09.01 Page 2 of 4

## INDEX OF MANUAL CHANGE

| MANUAL | FRAME          |
|--------|----------------|
| CHANGE |                |
| ERRATA |                |
| 1      | See attached   |
|        | Declaration of |
|        | Conformity     |

05.09.01 Page 3 of 4

## **MODEL 81101A**

## MANUAL CHANGE 1

On page 90, Specifications change to read: See attached Declarations of Conformity

05.09.01 Page 4 of 4

#### **DECLARATION OF CONFORMITY**

According to ISO/IEC Guide 22 and CEN/CENELEC EN 45014

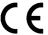

(1)

Manufacturer's Name: Agilent Technologies Deutschland GmbH Manufacturer's Address: Boeblingen Verifications Solutions (BVS)

> Herrenberger Str. 130 D-71034 Boeblingen

Declares, that the product

**Product Name:** Family of Pulse-/Data Generators

81100 System Number:

**Product Modules:** 81101A 50 MHz Pulse/Pattern Generator

81104A 80 MHz Pulse/Pattern Generator 81110A 330/165 MHz Pulse/Pattern Generator 165 MHz, 10 V Output Module 81111A 81112A 330 MHz, 3.5 V Output Module 81130A 400/660 MHz Pulse/Pattern Generator 81131A 400 MHz, 3.5 V Output Module 660 MHz, 2.5 V Output Module 81132A E8305A (a) VXI Plug-in 250 MHz Pulse Generator E8306A (a) VXI Plug-in 100 MHz Clock Generator

E8311A (a) VXI Plug-in 165MHz Pulse/Pattern Generator E8312A (a) VXI Plug-in 330MHz Pulse/Pattern Generator

Conforms with the following European Directives:

The product herewith complies with the requirements of the Low Voltage Directive 73/23/EEC and the EMC Directive 89/336/EEC (including 93/68/EEC) and carries the CE Marking accordingly.

#### Conforms with the following product standards:

EMC (Technical Construction File) The product modules marked by <sup>(a)</sup> herewith comply with the requirements of the EMC Directive 89/336/EEC (including

93/68/EEC) and carry the CE Marking accordingly (European Union).

EMC test specification EN 55011:1991 (Group 1, Class A)

As detailed in Electromagnetic Compatibility (EMC) Certificate of Compliance No. B801356L

CETECOM ICT Services GmbH, D-66117 Saarbruecken Assessed by:

I imit Standard

**EMC** IEC 61326-1:1997+A1:1998 / EN 61326-1:1997+A1:1998

CISPR 11:1997 / EN 55011:1998 Group 1 Class A IEC 61000-4-2:1995+A1:1998 / EN 61000-4-2:1995 4kV CD, 8kV AD IEC 61000-4-3:1995 / EN 61000-4-3:1995 3 V/m, 80-1000 MHz IEC 61000-4-4:1995 / EN 61000-4-4:1995 0.5kV signal lines, 1kV power lines

0.5 kV line-line, 1 kV line-ground IEC 61000-4-5:1995 / EN 61000-4-5:1995 IEC 61000-4-6:1996 / EN 61000-4-6:1996 3V, 0.15-80 MHz IEC 61000-4-11:1994 / EN 61000-4-11:1994 1 cvcle/100%

Canada: ICES-001:1998

Australia/New Zealand: AS/NZS 2064.1

IEC 61010-1:1990+A1:1992+A2:1995 / EN 61010-1:1993+A2:1995 Safety

Canada: CSA C22.2 No. 1010.1:1992

#### **Supplemental Information:**

(1) The products were tested in a typical configuration with Agilent Technologies test systems.

2001-May-02

Date

Hans-Martin Fischer

lame

**Product Regulations Engineer** 

Title

For further information, please contact your local Agilent Technologies sales office, agent or distributor. Authorized EU-representative: Agilent Technologies Deutschland GmbH, Herrenberger Strasse 130, D-71034 Boeblingen, Germany

Revision: C Issue Date: 2001-May-02